## <span id="page-0-0"></span>VYSOKÉ UČENÍ TECHNICKÉ V BRNĚ

Fakulta elektrotechniky a komunikačních technologií

BAKALÁŘSKÁ PRÁCE

Brno, 2017 Marek Hurek Hurek Hurek Hurek Hurek Marek Hurek Marek Hurek Marek Hurek Marek Hurek Marek Hurek Marek Hurek Marek Marek Marek Marek Marek Marek Marek Marek Marek Marek Marek Marek Marek Marek Marek Marek Marek M

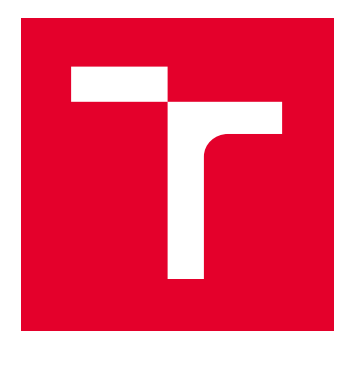

# VYSOKÉ UČENÍ TECHNICKÉ V BRNĚ

BRNO UNIVERSITY OF TECHNOLOGY

## FAKULTA ELEKTROTECHNIKY A KOMUNIKAČNÍCH TECHNOLOGIÍ

FACULTY OF ELECTRICAL ENGINEERING AND COMMUNICATION

## ÚSTAV TELEKOMUNIKACÍ

DEPARTMENT OF TELECOMMUNICATIONS

## SUBJEKTIVNÍ MĚŘENÍ QOE STREAMOVANÉHO VIDEA SE ZAMĚŘENÍM NA OPAKOVANÉ NAČÍTÁNI STREAMOVANÉHO VIDEA

IMPACT OF REBUFFERING EVENTS ON SUBJECTIVE QOE MEASUREMENT OF STREAMING VIDEO

BAKALÁŘSKÁ PRÁCE BACHELOR'S THESIS

AUTOR PRÁCE AUTHOR

Marek Hůrek

VEDOUCÍ PRÁCE **SUPERVISOR** 

Ing. Dominik Kováč

BRNO 2017

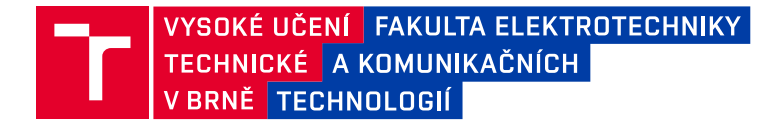

## **Bakalářská práce**

bakalářský studijní obor **Teleinformatika** Ústav telekomunikací

*Student:* Marek Hůrek *ID:* 167856

*Ročník:* 3 *Akademický rok:* 2016/17

**NÁZEV TÉMATU:**

### **Subjektivní měření QoE streamovaného videa se zaměřením na opakované načítáni streamovaného videa**

#### **POKYNY PRO VYPRACOVÁNÍ:**

Práce se bude zabývat subjektivním měřením kvality zážitků streamovaných videí se zaměřením na počáteční a opakované načítání streamovaného videa do vyrovnávací paměti, způsobené adaptivním streamováním. Teoretická část práce se bude zabývat problematikou kvality zážitku a jejich metodami měření. Cílem práce bude uskutečnit subjektivní měření pomocí webové aplikace. Analýza výsledků z měření bude zaměřena na vliv opakovaného načítání videa do vyrovnávací paměti na kvalitu zážitků.

#### **DOPORUČENÁ LITERATURA:**

[1] KEITH, Jeremy. HTML5 for web designers. New York: A book apart, c2010. Book apart, no. 1. ISBN 978-- -9844425-0-8.

[2] ITU-T, "Recommendation P.910: Subjective video quality assessment methods for multimedia applications," April 2008

*Termín zadání:* 1.2.2017 *Termín odevzdání:* 8.6.2017

*Vedoucí práce:* Ing. Dominik Kováč *Konzultant:*

> **doc. Ing. Jiří Mišurec, CSc.** *předseda oborové rady*

#### **UPOZORNĚNÍ:**

Autor bakalářské práce nesmí při vytváření bakalářské práce porušit autorská práva třetích osob, zejména nesmí zasahovat nedovoleným způsobem do cizích autorských práv osobnostních a musí si být plně vědom následků porušení ustanovení § 11 a následujících autorského zákona č. 121/2000 Sb., včetně možných trestněprávních důsledků vyplývajících z ustanovení části druhé, hlavy VI. díl 4 Trestního zákoníku č.40/2009 Sb.

Fakulta elektrotechniky a komunikačních technologií, Vysoké učení technické v Brně / Technická 3058/10 / 616 00 / Brno

### ABSTRAKT

Bakalářská práce se zabývá především vytvořením webového nástroje pro subjektivní hodnocení kvality videa při počátečním a opakovaném načítání videa do vyrovnávací paměti. Simulace adaptivního streamování, zaměřené na načítání videa do vyrovnávací paměti, jsou provedena na základě vytvořených scénářů v databázi, které jsou náhodně generována a implementována do vytvořeného nástroje. V samotné teorii jsou rozebrány různé druhy streamování, následně služby pro streamování a nakonec služba QoE, zaměřená na subjektivní a objektivní hodnocení. Pro subjektivní hodnocení jsou podrobněji rozebrány měření v laboratořích a pomoci Crowdsoursing. Na závěr jsou analyzována data získaná během měření. Výsledky jsou vneseny do grafů společně s rozborem výsledného subjektivního hodnocení MOS.

## KLÍČOVÁ SLOVA

Adaptivní streamování, CSS, Crowdsoursing, HTML5, MOS, objektivní hodnocení, QoE, QoS, stream, streamování, subjektivní hodnocení

### ABSTRACT

This bachelor thesis mainly deals with the creation of a web-tool for subjective evaluation of quality of video in initial and repeated video loading and buffering. The simulation of adaptive streaming, focused on buffering, is performed on the basis of scenarios created in the database that are randomly generated and implemented into the aforementioned webtool. The theoretical part of this thesis is focused on the analyzation of different types of streaming, streaming services and QoE service (subjective and objective evaluation). Two basic methods for the subjective evaluation (laboratory method and crowdsourcing) are described in more detail. At the end there are analyzed data received from measurement. Results are put into graphs with a description of subjective evaluation MOS

### **KEYWORDS**

Adaptive streaming, CSS, Crowdsoursing, HTML5, MOS, objective measurement, QoE, QoS, stream, streaming, subjective measurement

HŮREK, Marek Subjektivní měření QoE streamovaného videa se zaměřením na opakované načítáni streamovaného videa: bakalářská práce. : Vysoké učení technické v Brně, Fakulta elektrotechniky a komunikačních technologií, Ústav telekomunikací, . 72 s. Vedoucí práce byl Ing. Dominik Kováč

Vysázeno pomocí balíčku thesis verze 2.56; [http://latex](http://latex.feec.vutbr.cz).feec.vutbr.cz

## PROHLÁŠENÍ

Prohlašuji, že svou bakalářskou práci na téma "Subjektivní hodnocení QoE streamovaného videa se zaměřením na opakované načítání streamovaného videa" jsem vypracoval samostatně pod vedením vedoucího bakalářské práce a s použitím odborné literatury a dalších informačních zdrojů, které jsou všechny citovány v práci a uvedeny v seznamu literatury na konci práce.

Jako autor uvedené bakalářské práce dále prohlašuji, že v souvislosti s vytvořením této bakalářské práce jsem neporušil autorská práva třetích osob, zejména jsem nezasáhl nedovoleným způsobem do cizích autorských práv osobnostních a/nebo majetkových a jsem si plně vědom následků porušení ustanovení  $\S 11$  a následujících autorského zákona č. 121/2000 Sb., o právu autorském, o právech souvisejících s právem autorským a o změně některých zákonů (autorský zákon), ve znění pozdějších předpisů, včetně možných trestněprávních důsledků vyplývajících z ustanovení části druhé, hlavy VI. díl 4 Trestního zákoníku č. 40/2009 Sb.

. . . . . . . . . . . . . . . . . . . . . . . . . . . . . . . . . . . . . . . . . . . . . . . . .

(podpis autora)

## PODĚKOVÁNÍ

Rád bych poděkoval vedoucímu bakalářské práce panu Ing. Dominiku Kováčovi za odborné vedení, konzultace, trpělivost a podnětné návrhy k práci.

. . . . . . . . . . . . . . . . . . . . . . . . . . . . . . . . . . . . . . . . . . . . . . . . . (podpis autora)

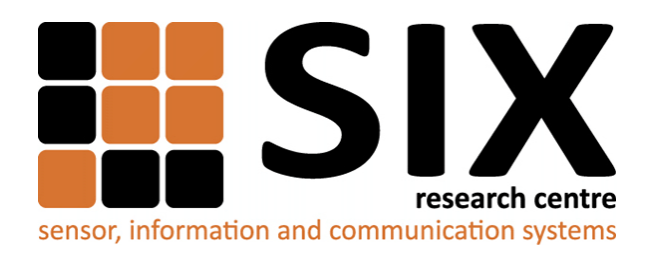

Faculty of Electrical Engineering and Communication Brno University of Technology Purkynova 118, CZ-61200 Brno Czech Republic http://www.six.feec.vutbr.cz

## PODĚKOVÁNÍ

Výzkum popsaný v této bakalářské práci byl realizován v laboratořích podpořených z pro-jektu [SIX;](http://www.six.feec.vutbr.cz) registrační číslo CZ.1.05/2.1.00/03.0072, operační program Výzkum a vývoj pro inovace.

. . . . . . . . . . . . . . . . . . . . . . . . . . . . . . . . . . . . . . . . . . . . . . . . . (podpis autora)

İ

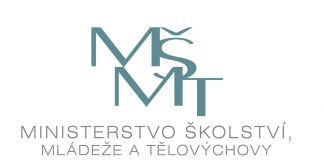

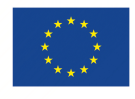

EVROPSKÁ UNIE EVROPSKÝ FOND PRO REGIONÁLNÍ ROZVOJ INVESTICE DO VAŠÍ BUDOUCNOSTI

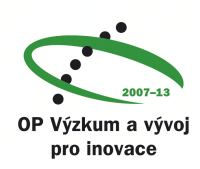

## $\text{SEZNAM}$ OBRÁZKŮ

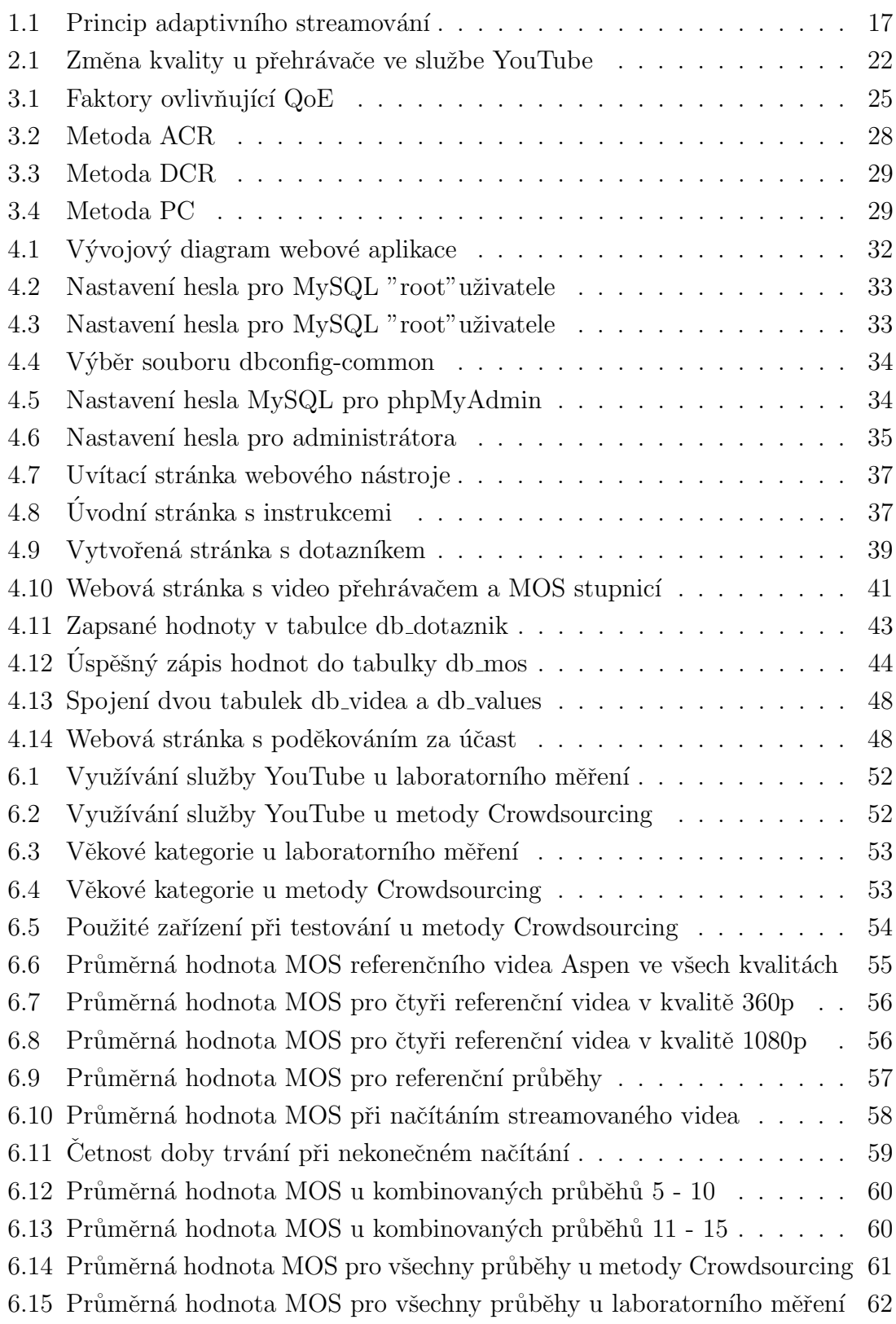

## SEZNAM TABULEK

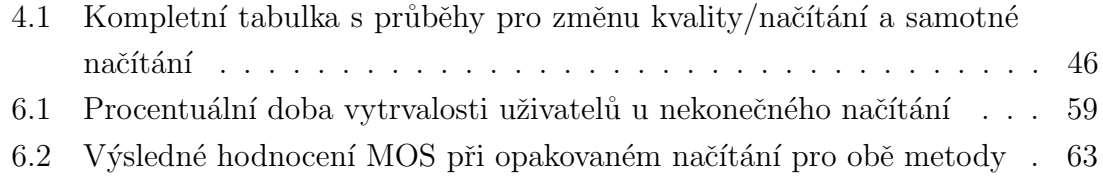

## LISTINGS

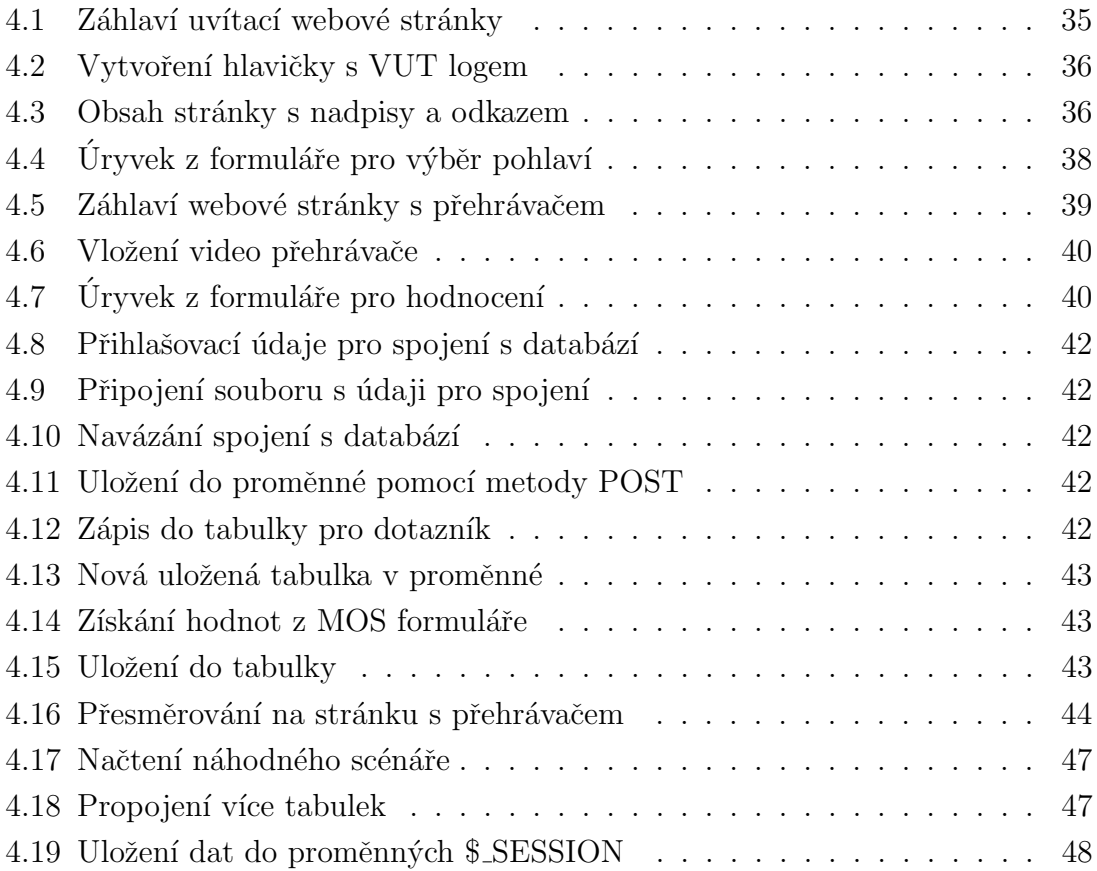

## OBSAH

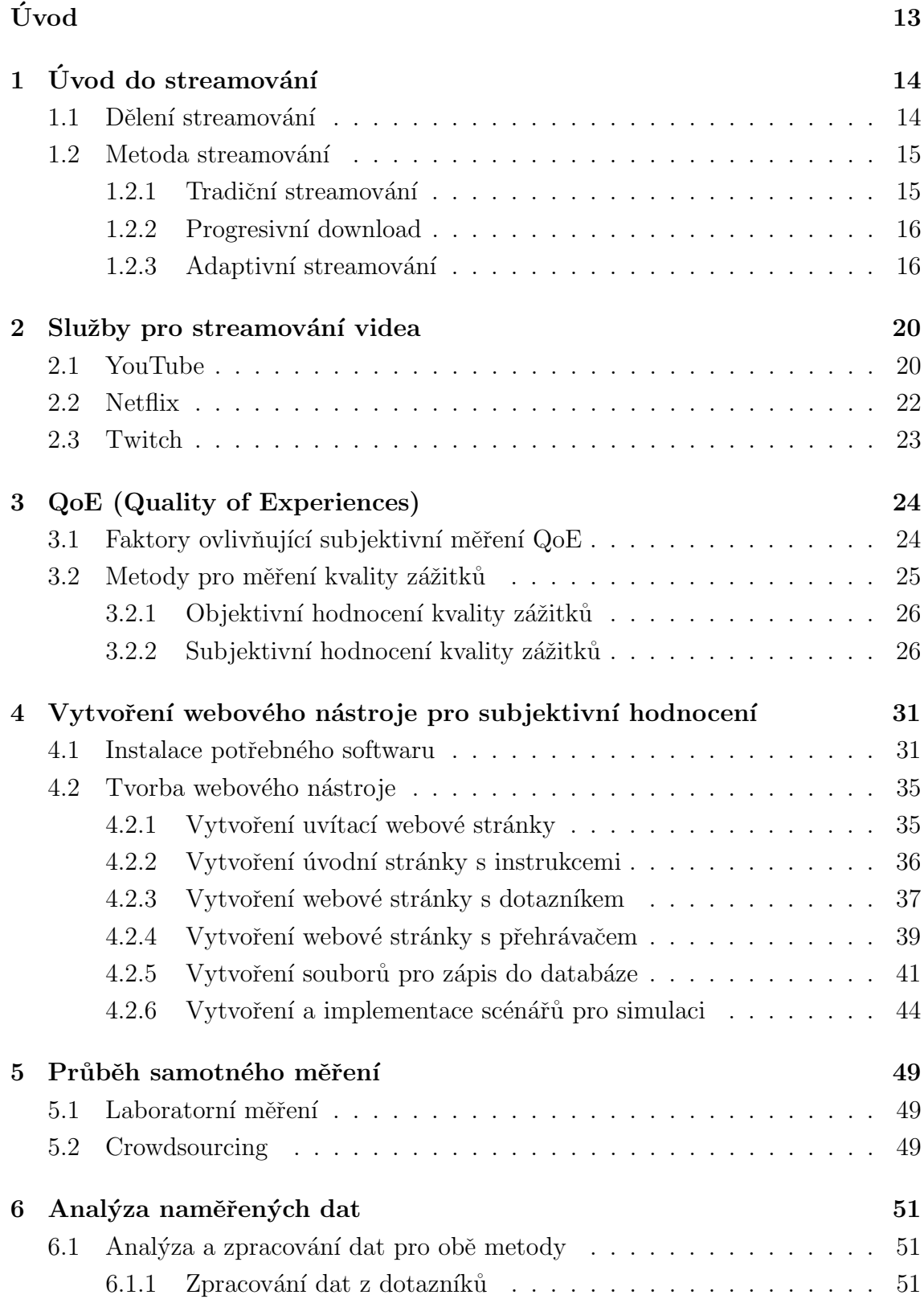

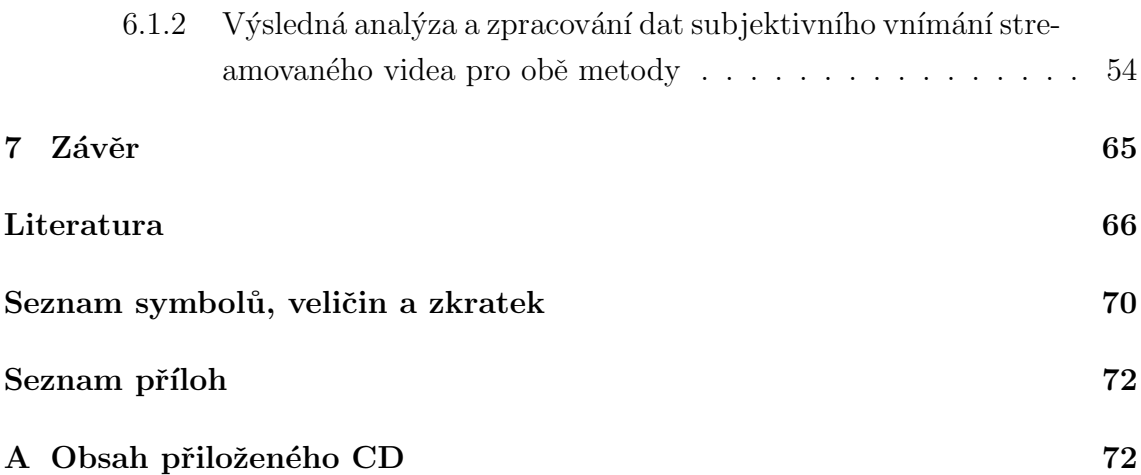

## ÚVOD

Pojem streamování se v dnešní době stává trendem především v oblasti IT, ať už se jedná o online živé vysílání nebo Video on Demand. Navzdory tomu jsou rovněž kladeny obrovské požadavky na samotný provoz. Aby bylo možné vzniklou problematiku nějakým způsobem eliminovat, je potřeba se rovněž zaměřit na subjektivní názory jednotlivých uživatelů. V tomto případě se jedná především o subjektivní názor z celkového dojmu streamování se zaměřeném na opakované načítání streamovaného videa. Na základě těchto poznatku bylo nutné vytvořit webový nástroj umožňující subjektivní hodnocnení dané služby.

Satmoná práce je rozdělena do několika částí. Jako první je úvod do problematiky, kde jsou podrobněji rozebrány metody streamování až po princip adaptivního streamování. Následně jsou popsány známé služby z oblastí streamování. Především se jedná o službu YouTube, která zabýrá první místo v oblasti streamování multimediálního obsahu. Do této kategorie rovněž spadají služby Netflix a z menší části i Twitch. Pro lepší orientaci v problematice jsou následně popsány služby QoS, známe také jako kvalita služeb a QoE, neboli kvalita zážitků.

Další část se zabývá tvorbou webového nástroje umožňující subjektivní hodonocení kvality zážitků ze streamování zaměřené na opakované načítání. Simulace jsou provedeny na základě vytvořených scénářů, kde každý scénář obsahuje různé průběhy popisující, jakým stylem bude probíhat výsledný streaming videa. V kapitole je rovněž zmíněna tvorba databáze společně s její implementací.

V poslední častí jsou popsány metody aplikované pro měření kvality zážitků ze stramování. Především se jedná metody laboratorní měření a Crowdsourcing, které byly použity při testováním dané služby. Jednotlivé testy byly především zaměřeny na subjektivní vnímání z konkrétní služby, kde hodnocení probíhalo pomoci stupnice MOS v rozsahu od 1 do 5. Veškerá získaná data jsou analyzována a zpracována do výsledných grafů, která jsou zobrazena v poslední kapitole zaměřující se samotnou analýzu.

## <span id="page-13-0"></span>1 ÚVOD DO STREAMOVÁNÍ

Streaming vychází z anglického slova stream, přičemž se jedná o službu, kdy dochází k audiovizuálnímu přenosu média ke koncovému uživateli z určitého zdroje.

Jde o nepřetržitý tok dat daného audiovizuálního obsahu po internetu, díky kterému koncový uživatel nepotřebuje stahovat celý obsah. Za pomoci multimediálního přehrávače např. VLC (VideoLAN Client) media player, nainstalovaného v multimediálním zobrazovacím zařízení (notebook, počítač, mobilní telefon) nebo již implementovaného ve webovém prohlížeči, je schopen obdržená data ihned přehrát. Dnešní webové prohlížeče, po přechodu na HTML5 (Hypertext Transfer Protocol), často obsahují webový přehrávač hned po instalaci. Avšak u starších verzí je nutné tento přehrávač doinstalovat (např. Adobe flash player, Microsoft Silverlight), aby bylo možné streamovaný obsah přehrát. Samotný streaming používá pro svoji funkcionalitu rovněž vyrovnávací paměť. Ta slouží k dočasnému uchovávání stažených dat, která divák doposud neslyšel či neviděl a zároveň zaručuje hladší přehrávání.

Pro streamování audiovizuálního obsahu více uživatelům slouží streamovací ser-ver, který se stará o plynulý tok dat ke koncovým uživatelům [\[1\]](#page-65-1)[\[2\]](#page-65-2).

### <span id="page-13-1"></span>1.1 Dělení streamování

Z určitého hlediska je možné streamování dělit do těchto kategorií podle [\[2\]](#page-65-2):

- obsahu
- času
- proměnlivosti datového toku

Co se po obsahové stránce týče, jedná se hlavně o přenos audia, jenž je využváno především v rádiovém vysílání.

Z hlediska pohledu časové stránky lze streamování rovněž rozdělit na dvě kategorie, kde první kategorie se zaměřuje na situaci, kdy uživatelé mohou sledovat obsah, který je právě vysílán (známé také jako online streaming – online televizní přenos). Druhou kategorií je Video on Demand, neboli video na vyžádání, kde uživatel se sám rozhoduje, kdy a jaký streamovaný obsah si právě přehraje.

Proměnlivost datového toku streaming rozlišuje na adaptivní a neadaptivní. Při neadaptivním streamingu je kvalita definována bitovým tokem nebo rozlišením, které si uživatel před samotným přehráním obsahu zvolí sám. Při výběru vyššího rozlišení nebo bitového toku znamená, že rovněž bude kladen vyšší nárok na propustnost sítě. Neadaptivní streamování je známo především tím, že jakmile si uživatel vybere, v jaké kvalitě má být obsah přehrán, tato vybraná kvalita se po celou dobu přehrávání nemění. Naopak adaptivní streamování funguje na opačném principu. Během přehrávání dochází k vyhodnocování využití datové linky mezi klientem a serverem a na základě získaných dat uživatel obdrží tento obsah ve vyšší nebo nižší kvalitě. Vše se provádí automaticky, tím pádem je-li využití datové linky mezi klientem a serverem nízké, klient obdrží přehrávaný obsah ve vyšší kvalitě. Naopak dojde-li k náhlému zvýšení zátěže, klient obdrží přehrávaný obsah v nižší kvalitě. Díky tomu je udrženo nepřetržité spojení a data mohou být průběžně stahována, aniž by klient zaznamenal výpadek  $[2]$ .

### <span id="page-14-0"></span>1.2 Metoda streamování

Streamování video obsahu se v dnešní době provádí pomoci tří metod známé jako:

- $\bullet$  Tradiční streamování
- $\bullet$  Progresiyní download
- $\bullet$  Adaptivní streamování

Tyto metody se od sebe liší především svoji funkcionalitou, použitou technologií a samotným přehrávačem, pro který je daná metoda přizpůsobena.

#### <span id="page-14-1"></span>1.2.1 Tradiční streamování

Na úrovni tradičního streamování jsou známé protokoly jako RTSP (Real Time Streaming Protocol) a RTMP (Real Time Messaging Protocol). Tyto zmíněné protokoly se rovněž označují jako stavové, z čehož vyplývá, že spojení mezi serverem a klientem je udržováno po celou dobu až k ukončení jeho přenosu.

Jakmile dojde k navázání spojení mezi serverem a klientem, server začne posílat jednotlivé fragmenty streamovaného obsahu ve formě paketů pomoci síťových protokolů TCP (Transmission Control Protocol) a UDP (User Datagram Protocol). UDP je již dlouho preferovaným protokolem pro tradiční streamování dat v reálném čase z důvodů jeho rychlosti, jednoduchosti a toleranci ztrátovosti paketů. Avšak pokud UDP protokol není v dané síti podporován, místo něho je zastoupen protokol TCP. TCP protokol je sice svoji funkcionalitou složitější, avšak zaručuje bezpečné doručení každého paketu ke koncovému uživateli a je tím pádem vhodný pro využití například u služby Video on Demand.

Oproti tomu je HTTP (Hypertext Transfer Protocol) protokol značen jako bezestavový, přičemž vyžaduje-li klient data, server je ihned pošle a nemusí se udržovat neustálé spojení mezi serverem a klientem  $[4][5]$  $[4][5]$ .

#### <span id="page-15-0"></span>1.2.2 Progresivní download

Progresivní download funguje na prostém principu běžného stažení souboru z HTTP serveru ke koncovému uživateli. Jakmile klient zažádá o přehrání daného multimediálního souboru ze serveru, dojde k jeho náhlému stahování do koncového zařízení. Uživatel má možnost obsah sledovat již během stahování, než dojde k jeho úplnému stažení na disk.

Tento způsob streamování je podporován mnoha přehrávači (např. Windows Media Player, Adobe Flash Player, Microsoft Silverlight). Uživatel může stahovaný obsah sledovat od chvíle, kdy dojde ke stažení takového množství dat, která jsou potřeba. Tyto data jsou stahována do vyrovnávací paměti a následně přehrána. Progresivní download využívá rovněž podporu funkce "seeking", která uživateli umožňuje přeskakovat mezi pozicemi přehrávaného videa. Avšak pokud uživatel přeskočí do oblasti, která ještě nebyla stažena, odešle se žádost na HTTP server o zaslání požadovaného intervalu videa [\[4\]](#page-65-3).

#### <span id="page-15-1"></span>1.2.3 Adaptivní streamování

Adaptivní streamování bylo vytvořeno a využíváno spíše v sítích s nižším síťovým připojením, avšak v dnešní době je již aplikováno téměř ve všech službách pro streamování videí. Tato moderní technologie dokáže na základě propustnosti sítě a využití CPU (Central Processing Unit) pˇrizp˚usobovat pˇrenos dat dan´eho videa a t´ım p´adem dochází i k automatické změně kvality. Například je-li připojení mezi klientem a serverem kvalitní, klient obdrží přehrávaný obsah ve vyšší kvalitě (high-data-rate). Dojde-li k náhlému poklesu přenosové rychlosti, začne server vysílat přehrávaný obsah v nižší kvalitě (lower-data-rate), aby bylo zajištěno stálé spojení mezi klientem a serverem a nedocházelo k výpadkům. Klient si povšimne malé změny, jakmile dojde k samotné změně kvality, ale z jeho strany neprovádí žádné akce.

Adaptivní streamování nevyužívá žádný nový protokol, ale pracuje s již existujícím protokolem HTTP. Během streamování dochází k postupnému stahování HTTP, kde se dané video rozkouskuje na menší segmenty (chunky) o sekvenci 2 sekund. Ty jsou následně kódovány do patřičných formátů a hostovány na serveru HTTP, kde jsou poté klientem vyžádány. Samotná adaptace nastává tehdy, jakmile je video kódováno v několika kvalitách. Díky této metodě si přehrávač může vybrat, v jaké kvalitě bude video právě přehrávat. Poněvadž HTTP severy jsou známé především, že pracují na základě co nejefektivnějším doručení dat ke koncovému uživateli dle šířky pásma, dokáží přehrávače využívat stejného principu a díky tomu se umí rozhodnout, jak vysoký nebo nízký datový tok použijí při stahování. Princip adaptivního streamování je zobrazen na obrázku [1.1.](#page-16-0)

Adaptivní streamování oproti běžnému streamování přináší i značné výhody [\[3\]](#page-65-5)[\[7\]](#page-65-6):

- Na základě náhlých změn v síti mezi klientem a serverem dochází dynamicky k přepínání kvality na lepší nebo horší.
- Schopnost využití HTTP proxy a cache, které se běžně používají pro webový provoz.
- Možnost přehrát video při nižším bitovém toku a následně převést na vyšší, což uživateli umožňuje rychlé a plynulé spuštění a tedy i lepší zážitek z přehrávání.
- Doručování HTTP paketů není omezováno při používání služeb NAT (Network Address Translation) a Firewall [\[3\]](#page-65-5)[\[7\]](#page-65-6).

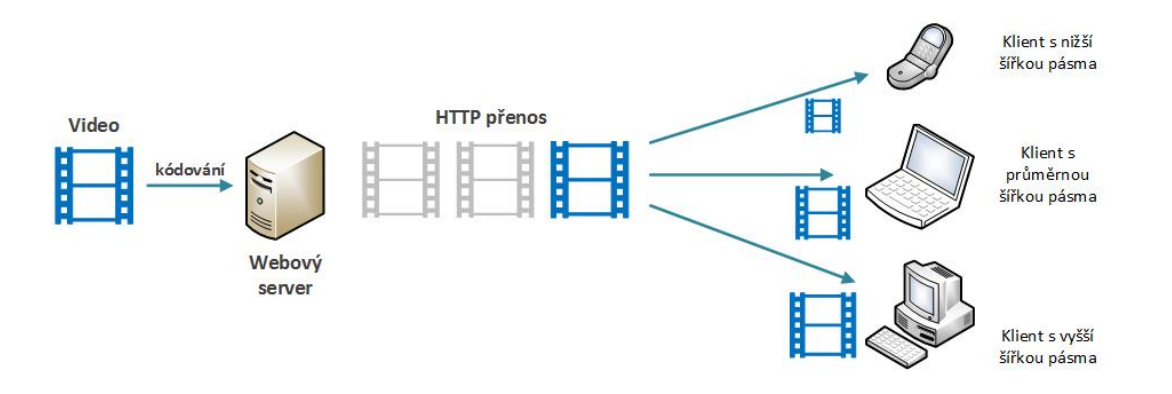

<span id="page-16-0"></span>Obr. 1.1: Princip adaptivního streamování

#### HTTP Live Streaming (HLS)

HTTP Live Streaming byl vyvinut společnosti Apple jakou součást balíčku QuickTime v době, kdy vyšla nová verze operačního systému iOS 3, v roce 2009.

Tato metoda umožňuje odesílat multimediální data přes HTTP protokol z běžného webového serveru pro přehrávání na koncových zařízení postavených na operační m systému iOS (iPhone, iPad, Apple TV, Mac OS apod.). Podporuje jak možnost živého vysílání, tak i Video on Demand. Při tomto funguje rovněž na principu adaptivního streamování, kdy dochází k rozdělení proudů při různé propustnosti sítě a následně na straně klienta samotný software dokáže tyto proudy přepínat na základě šířky pásma. Tím je zaručeno hladší a plynulejší přehrávání. Veškerý princip je založený na vysílání malých souborů o délce 10 sekund nazývané rovněž jako media segment files. Index file, nebo playlist, poskytuje klientovi URL (Uniform Resource Locator) adresy jednotlivých media segment files. Tento playlist může být neustále obnovován pro živé vysílání, kde jsou nepřetržitě generována jednotlivá media segment files. Pro živé vysílání Apple poskytuje bezplatný nástroj umožňující vytvořit jednotlivé media segment files a playlisty z živého MPEG-2 transport streamů obsahující video kodek H.264 a audio kodek ACC/MP3.

HLS rovněž poskytuje možnost zabezpečení pomoci protokolu HTTPS (Hypertext Transfer Protocol Secure) pro šifrování média a autentizaci uživatelů z důvodů ochrany streamovaných dat [\[8\]](#page-65-7).

#### Adobe HTTP Dynamic Streaming (HDS)

Dynamické streamování je proces efektivního doručení streamované video směrem k uživateli. Funguje na základě dynamického přepínání mezi proudy různé kvality a velikosti během samotného přehrávání videa. Při přehrávání dochází k monitorování šířky pásma a využití CPU na straně klienta. Tak je uživatelům poskytnut co nejlepší možný zážitek při sledování. Dynamické streamování se rovněž zaměřuje na to, aby samotný proces streamování během přepínání kvality toku byl co nejhladší a nejplynulejší pro uživatele.

Podpora adaptivního streamování, přes RTMP a HTTP protokol, je již obsažena v nejnovějších verzích přehrávače Adobe Flash Player 10.1 a vyšší. Nabízí kompatibilitu s kodeky (VP $6$  / MP3, H.264 / AAC). Výhoda HTTP na bázi streamingu spočívá v tom, že nevyžaduje žádné speciální porty firewallu, nýbrž využívá klasické porty webových prohlížečů  $[9][10]$  $[9][10]$ .

#### Microsoft Smooth streaming

Smooth streaming, rozšíření služby IIS Media Services, je prvním produktem společnosti Microsoft využívající metodu adaptivního streamování, pracující na protokolu HTTP. Na základě dynamického monitorování šířky pásma a výkonu vykreslovaní Smooth streaming optimalizuje přehrávaný obsah přepínáním kvality v reálném čase. Diváci s vyšším síťovým připojením a výkonným zařízení mají možnost sledovat streamovaný obsah v nejvyšší možné kvalitě (např. full HD 1080p), zatímco diváci s nižším síťovým připojením nebo méně výkonným zařízením obdrží obsah odpovídající těmto podmínkám.

Smooth streaming používá prostý, avšak účinný způsob doručování malých fragmentů (o velikosti 2 sekund), které jsou následně ověřovány, zdali každý z nich dorazil v odpovídající čas a zda mohou být přehrány v předpokládané kvalitě. Přičemž jakmile dorazí fragment, který nesplňuje zmíněné požadavky, bude následovný fragment doručen v nižší kvalitě. V opačném případě, umožní-li to podmínky, jsou frag-menty doručovány ve vyšší kvalitě [\[11\]](#page-66-0).

#### MPEG-DASH

MPEG-DASH (Dynamic Adaptive Streaming over HTTP) je vyvíjející se normou ISO (ISO/ IEC 23009-1) a byl realizov´an v roce 2012. Jak uˇz samotn´y n´azev napovídá, DASH je standard pro adaptive streaming over HTTP, který umožňuje vysoce kvalitní streamování mediálního obsahu přes internet přijatých z webových HTTP serverů.

Předchozí zmíněné adaptivní streamovací technologie (HLS, Microsoft Smooth Streaming, Adobe HDS) jsou svoji funkcionalitou velice podobné, avšak používají odlišné metody doručování a různé typy formátů. Tudíž vzniká problém s kompatibilitou pro jednotlivá zařízení, které zmíněné metody nepodporují. Na základě těchto poznatků byl vyvinut standard MPEG-DASH, na jehož vývoji se podílelo více než 50 společností (např. Netflix, Microsoft, Adobe, Apple atd.). Tuto metodu začaly již používat služby pro streamování videí YouTube, Netflix, Amazon a plno dalších. Je tak jen otázkou času, kdy nahradí předchozí technologie z důvodů vyšší kompatibility a efektivního streamování.

MPEG-DASH nabízí tyto výhody  $[12][35]$  $[12][35]$ :

- Streamování jak živého vysílání, tak Video on Deamand.
- Změna adaptace na základě šířky pásma klienta.
- Efektivní využití CDN (Content Delivery Network) založené na protokolu HTTP, servery proxy/cache.
- Snížení počátečního zpoždění a ukládání do vyrovnávací poměti.
- $\bullet$  Podpora kodeku H.264, WebM a plno dalších.
- Plynulé přepínání mezi jednotlivými kvalitami.

Základní myšlenka MPEG-DASH je následující – mediální soubor se rozdělí na malé segmenty, které mohou být kódovány do různých datových toků nebo rozlišení. Ty jsou k dispozici na webovém serveru a lze je stáhnout prostřednictvím HTTP protokolu. Tyto segmenty, o stejné délce, jsou rozděleny do 3 kategorií podle kvality (nízká, střední a vysoká). Samotná adaptace reagující na datový tok, nebo rozlišení se provádí na straně klienta pro každý segment. Například dovoluje-li to šířka pásma, klient může přejít na vyšší datový tok a naopak. Obdržené segmenty poté samotný přehrávač poskládá a následně přehraje [\[12\]](#page-66-1)[\[35\]](#page-68-0).

## <span id="page-19-0"></span>2 SLUŽBY PRO STREAMOVÁNÍ VIDEA

YouTube, Netflix, Twitch, Hulu, Amazon a spoustu jiných služeb jsou známé po celém světě především díky svým službám a možnostem, které lidem nabízí. Streamování se stalo populární ve všech odvětvích (TV přenosy, hraní her, poslech hudby, sledování videí atd.) a neustále se vyvíjí. Každá ze služeba je unikátní svou originalitou a obsahem. YouTube a Netflix se stále řadí mezi top v žebříčku služeb pro streamování videí a tato čísla neustále rostou. V následujících kapitolách jsou nejznámější služby podrobněji popsány [\[13\]](#page-66-2).

## <span id="page-19-1"></span>2.1 YouTube

V dnešní době se jedná o největší internetový server, kde uživatele mohou nahrávat své videosoubory, zhlédnout je, hodnotit, zanechat komentář, popřípadě sdílet na ostatních sociálních sítích pomoci vygenerovaného URL linku nebo odkazu pro vložení na HTML stránku. Po obsahové stránce služba YouTube jistě dokáže zaujmout příznivce hudby, sportu, vzdělávacích pořadů, počítačových her a mnoho dalších. Záleží čistě jen na uživateli, jaký žánr by v danou chvíli rád zhlédnul. Služba YouTube funguje na principu Video on Demand, ale rovněž nabízí i možnost přímého přenosu.

Uživatel má povoleno vstoupit a sledovat obsah bez registrace, ale je velmi omezen, chce-li provádět jakékoliv editace nebo přidat obsah navíc. Po registraci je uživateli vytvořen vlastní tzv. kanál, kde má kompletní přehled o svém nahraném obsahu a statistikách. Nastavení uživatelského kanálu dává samotnému uživateli možnost o podrobnější správu svého účtu a přizpůsobit si ho dle svého uvážení. Jinak řečeno, je schopen si nastavit, jaký obsah bude veřejně přístupný pro ostatní diváky.

Co se týče samotného nahrávání videí, uživatel má povoleno nahrávat obsah o délce maximálně 15 minut. Avšak pokud uživatel podstoupí ověření (např. ověření pomoci telefonního čísla), YouTube mu umožní nahrávat videosoubory delší nežli 15 minut. Délka videa však není to nejdůležitější. Musíme zaměřit na ostatní faktory, jako je například maximální velikost videosouboru, kde YouTube nabízí nahrání souboru o velikosti až 128 GB. [\[14\]](#page-66-3)[\[15\]](#page-66-4).

#### Podporované video formáty

Rozhodneme-li se nahrát určitý videosoubor na službu YouTube, měli bychom mít přehled, jaké typy video formátů YouTube podporuje. Naštěstí podpora video formátů je zde velice rozsáhlá, avšak existují i takové typy formátů, které služba již přestala podporovat.

Mezi nejznámější video formáty můžeme zařadit tuhle skupinu [\[16\]](#page-66-5):

- MPEG-4  $(mp4)$
- MOV (.mov)
- FLV  $(f.$ flv $)$
- AVI  $(x^i)$
- WMV (.wmv)
- 3GP  $(.3gp, .3g2, .3gpp)$
- MPEG (.mpg)
- WebM (.webm)
- MKV  $(mkv)$

Samozřejmě se může stát, že formát našeho vytvořeného videosouboru nebude podporovaný. V této situaci je možné náš videosoubor převést pomoci tzv. Video Convertor. Joe o software, díky kterému jsme schopni konvertovat daný formát videosouboru na takový, jaký vyžadujeme.

#### Způsob streamování ve službě YouTube

Po přechodu na HTML5 služba YouTube implementovala již známou technologii adaptivního streamování. Tento přechod ocení především vlastníci chytrých telefonů. Je-li uživatel připojen k mobilní síti např. EDGE (Enhanced Data rates for GSM Evolution) nebo LTE (Long Term Evolution), může velmi často dojít k náhlému poklesu přenosové rychlosti během přehrávání videosouboru. Tím je zaručen plynulejší přenos a přehrávač na základě změn v síti vybere vhodný datový tok a kvalitu během přehrávání. Divák má však stále vlastní volbu, v jaké kvalitě by video rád zhlédnul  $[17][18]$  $[17][18]$ . YouTube přehrávač s možností výběru kvality je zobrazen na obrázku [2.1.](#page-21-0)

Od roku 2015 společnost YouTube realizovala novou službu nazvanou YouTube Red. Jde o placenou verzi, díky které bude uživatel zcela zbaven vložených reklam a zároveň mu spřístupňuje možnost zhlédnutí originálního obsahu. Pro Ceskou re-publiku však služba stále není k dispozici [\[19\]](#page-66-8).

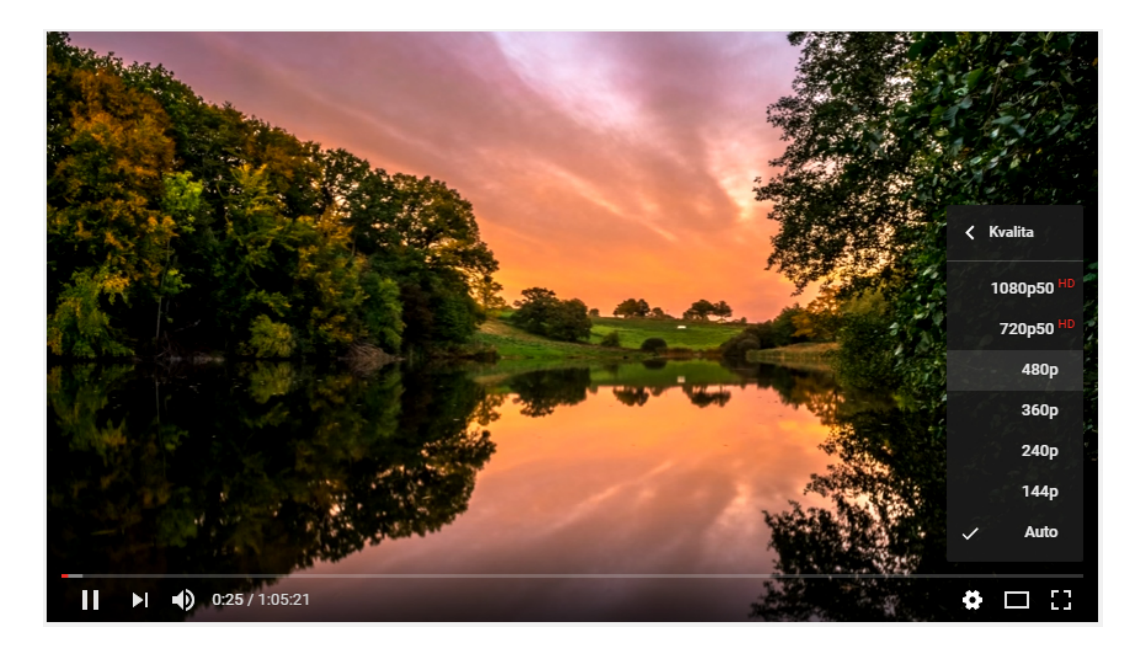

Obr. 2.1: Změna kvality u přehrávače ve službe YouTube

### <span id="page-21-1"></span><span id="page-21-0"></span>2.2 Netflix

Služba Netflix je považována za nejznámějšího poskytovatele streamovaných médií Video on Demand a zároveň jako internetová videopůjčovna DVD (Digital Video Disk) nebo Blu-ray. Tvoří více jak  $1/3$  internetového provozu v Severní Americe a od poloviny roku 2016 je Netflix možné využívat i na území České republiky a na Slovensku.

Registrovaný uživatel si může ihned vybírat z velkého množství filmů a TV pořadů, které si dle vlastního uvážení může kdykoli přehrát buď ve webovém prohlížeči, ve Smart TV nebo ve formě aplikace v chytrém telefonu. Službu je možné si na měsíc vyzkoušet zdarma. Poté již musí uživatel hradit stanovený poplatek, aby mohl nadále využívat veškeré služby, jež Netflix nabízí. Tyto měsíční poplatky jsou rozděleny do 3 kategorií, kdy každá z nich umožňuje uživateli využívat jiné služby navíc  $[20][21]$  $[20][21]$ .

Netflix pro streamování provozuje vlastní systém CDN, zvaný také jako Open connect. Jedná se o distribuční řetězec serverů a data center rozmístěných po celém světě, jejichž obsah Netflix knihoven je odlišný. To znamená, že rozhodne-li se divák sledovat video, zařazené mezi populární, bude dotaz směřován k nejbližšímu CDN serveru. Aby nedocházelo k vytížení kapacity páteřních sítí, jsou data rozkopírována mezi ostatní data centra. To vše se provádí mimo provozní špičku.

Díky tomuto systému Netflix rovněž aplikoval technologii adaptivního streamování, kdy neustále probíhá vyhodnocování kvality připojení/odezvy mezi klientem a CDN serverem. Tím pádem během streamování dochází k automatickému přepínání mezi CDN servery a zároveň mezi úrovněmi bitové rychlosti na základě těchto faktorů. Divák si tak užívá stabilnějšího, plynulejšího a kvalitnějšího požitku ze sledování [\[22\]](#page-66-11).

### <span id="page-22-0"></span>2.3 Twitch

Jako poslední službu pro streamování zmíníme Twitch, která není prozatím příliš známá, je však jen otázkou času, kdy se zařadí mezi top ostatních služeb pro streamování v odvětví počítačových her.

Twitch je sociální videoplatforma zaměřená především pro hráče počítačových her, umožňující uživateli streamovat přímý přenos během hraní ze svého počítače nebo herních konzolí. Po registraci uživatel obdrží vlastní stránku (kanál) pro streaming. Zde veškerý streamovaný obsah mohou diváci sledovat, popřípadě s uživatelem komunikovat pomoci přiloženého formuláře pro zaslání zprávy. Uživatel si sám může vybrat, zdali daný obsah bude archivovat pro případné pozdější přehrávání. Avšak je třeba mít povolenou funkci Video on Demand pro ukládání. Diváci tak mají možnost si video zhlédnout kdykoliv uznají za vhodné [\[23\]](#page-67-0).

## <span id="page-23-0"></span>3 QOE (QUALITY OF EXPERIENCES)

Pojem QoE (Quality of Experiences), neboli uživatelská přívětivost, se dá chápat jako vyhodnocení kvality zážitků a spokojenosti na základě získaných dat od koncového uživatele či zákazníka při poskytnutí dané služby nebo produktu. Organizace ITU-T (International Telecommunication Union) definuje technologii QoE jako celkový dojem a přijatelnost dané služby nebo produktu tak, jak je subjektivně vnímána koncovým uživatelem  $[24][25]$  $[24][25]$ .

QoE je postaveno na technologii QoS (Quality of Services), avšak s tím rozdílem, že technologie QoE se nezabývá samotnými parametry ovlivňující kvalitu služeb (např. ztrátovost paketů, propustností sítě, zpoždění apod.), ale soustřed'uje se především na uživatele, či zákazníka samotného. Na základě těchto získaných poznatků se poté poskytovatelé mohou zaměřit na konkrétní problematiku služeb, které nebyly uživatelsky přívětivé. Technologie QoE obsahuje celkový systém end-to-end (terminál, klient, infrastruktura služeb, síť), přičemž celkový dojem a přijatelnost může být ovlivněna samotným uživatelem a kontextem [\[25\]](#page-67-2).

Samotné měření QoE je bráno spíše jako subjektivní záležitost, nežli objektivní, poněvadž se nejedná o konkrétní parametry hodnotící danou službu na základě specifikovaných parametrů. Měřítkem je zákazník a jeho dojmy z využívání konkrétní služby. Výsledky z hodnocení dané služby mohou být pokaždé různé, jelikož každý zákazník vnímá službu jiným způsobem a může být ovlivňován i dalšími faktory, které jsou uvedeny v následující kapitole [\[26\]](#page-67-3).

## <span id="page-23-1"></span>3.1 Faktory ovlivňující subjektivní měření QoE

Jak už bylo zmíněno v předešlé kapitole. Samotný výsledek hodnocení může být ovlivněn mnoha dalšími faktory, ať už technického či netechnického původu. Tyto faktory je možné rozdělit do 4 základních kategorií (obsah, uživatel, prostředí a systém)  $[27][28][29]$  $[27][28][29]$  $[27][28][29]$ .

- Obsah při hodnocení na základě obsahu konkrétní služby je nutné dbát na výběr co možno nejvhodnějšího obsahu pro různá zkoumání. To znamená, že dochází-li k hodnocení kvality obsahu, který uživatel neshledává přívětivým, bude tento negativní posudek patřičně znát ve výsledcích. Avšak pokud obsah na uživatele zapůsobí příjemným dojmem, výsledné změny budou ve výsledku pozitivn´ı.
- Uživatel výsledná hodnocení jsou zde ovlivněna samotným uživatelem na základě jeho dojmů a očekávání z poskytnuté služby. Vliv na výsledné hodnocení mohou mít také minulé špatné zkušenosti s danou službou.
- Prostředí prostředí samo o sobě má významný vliv na výsledek hodnocení. Při prohlížení obsahu může na uživatele působit například okolní hluk nebo nedostatečné osvětlení.
- Systém systém se dá chápat jako technické vybavení, pomocí kterého je konkrétní služba přenášena a využívána. Systém jako celek je brán od samotného zdroje ke koncovému uživateli (síť, koncové zařízení). Také samo zařízení využívané uživatelem může mít vliv na výsledné hodnocení. Například vezmeme-li v úvahu mobilní telefon/tablet, uživatel se soustředí především na rozlišení displeje, velikost zařízení nebo pestrost barev. Ze strany datové sítě se především může jednat o specifické parametry služby QoS (zpoždění v síti, ztrátovost paketů, šířka pásma apod.). Všechny tyto zmíněné parametry mohou mít vliv na doručení konkrétního obsahu k uživateli a zároveň na výsledné hodnocení kvality služeb [\[27\]](#page-67-4)[\[28\]](#page-67-5)[\[29\]](#page-67-6).

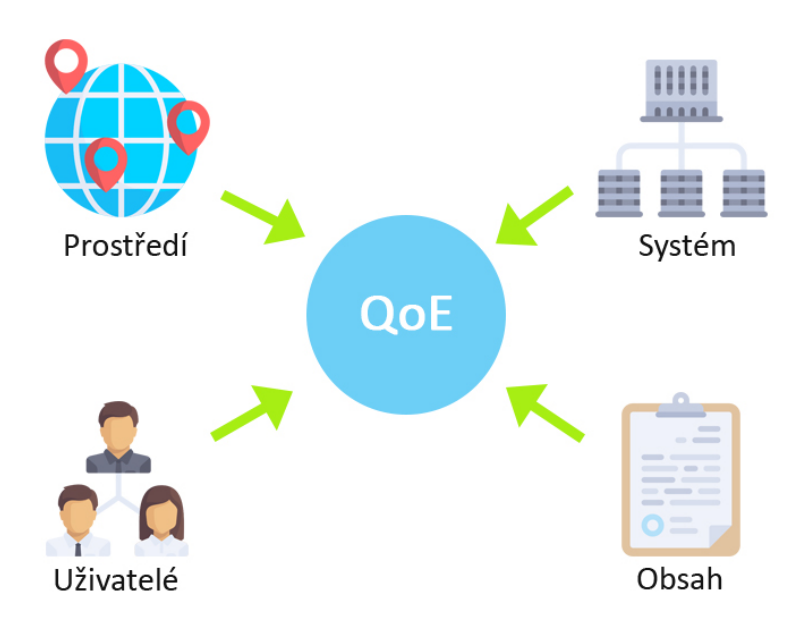

<span id="page-24-0"></span>Obr. 3.1: Faktory ovlivňující QoE

### <span id="page-24-1"></span>3.2 Metody pro měření kvality zážitků

Pro měření uživatelské přívětivosti existuje několik metod, které se dělí na základě subjektivního hodnocení a objektivního hodnocení. Tyto metody se neustále vyvíjí, popřípadě jsou rozšiřovány a přizpůsobovány pro konkrétní podmínky, aby bylo možné dosáhnout určitého způsobu vyhodnocování výsledků ze získaných informací. Objektivní hodnocení se zaměřuje převážně na samotné parametry, které mohou

ovlivňovat funkčnost dané služby a zároveň i výsledné hodnocení. Kdežto subjektivní hodnocení se věnuje spíše dotazování a získávání informací od konkrétních uživatelů a na základě jejich poznatků a dojmů vyhodnocovat kvalitu dané služby [\[30\]](#page-67-7).

## <span id="page-25-0"></span>3.2.1 Objektivní hodnocení kvality zážitků

Jak již bylo zmíněno výše, objektivní metoda hodnocení se především zaměřuje na jednotlivé parametry sítě, či dané služby, například (datový tok, odezva, rozlišení videa apod.), přičemž vychází z výsledků subjektivního měření a různých matematických výpočtů. Na základě informací použitých v jednotlivých modelech lze tyto modely pro objektivní hodnocení daného média rozdělit do 3 typů [\[31\]](#page-67-8).

### Úplná reference

Úplná reference počítá rozdíl kvality mezi originálním obrazovým signálem a přijatým video signálem. Díky tomu je Úplná reference považována za nejpřesnější, avšak je nutné použít i vyšší výpočetní výkon. Oproti tomu, její nevýhodou je složitější instalace na straně koncových uživatelů. Nejčastější metody používající se v této referenci jsou PSNR (Peak signal-to-noise Ratio - poměr mezi špičkovým signálem/šumem) a SSIM (Structural Similarity - porovnávání jasu a kontrastu) [\[31\]](#page-67-8).

### Neúplná reference

Neúplná reference je považována za nejméně přesnou oproti Částečné a Úplné referenci, jelikož nevyužívá zdrojové informace z daného média. Neúplná reference hodnotí především kvalitu videa a to na základě jednotlivých zpracovaných rámců [\[31\]](#page-67-8).

### Částečná reference

Částečná reference je velice podobná jako Úplná reference, avšak hodnotí kvalitu obrazu pouze z částečného množství informací z originálního obrazového signálu. Je velice přesná a díky své nižší náročnosti je možné zmíněnou referenci využívat v jednotlivých síťových uzlech pro kontrolu kvality [\[31\]](#page-67-8).

## <span id="page-25-1"></span>3.2.2 Subjektivní hodnocení kvality zážitků

Subjektivní hodnocení vychází převážně ze získaných poznatků na základě psychologických testů, v nichž účastníci posuzují kvalitu a první dojem z poskytnuté služby.

Samotné testy se mohou provádět ve výzkumných laboratořích. Přestože jsou přípravy velice nákladné a mnohdy i pro uchazeče nepohodlné, jejich výsledky jsou velice spolehlivé. Při výběrů uchazečů se doporučuje, aby s daným tématem neměli žádné zkušenosti. Výhoda samotného měření v laboratořích spočívá v naprosté kontrole nad prostředím a uchazeči, kteří se v daném prostředí nachází. Tak lze sledovat jejich reakce a zaměřit se na konkrétní parametry, které ovlivnily výsledné hodnocení. Jak již bylo zmíněno, samotná příprava laboratorního prostředí a instalace patřičných zařízení pro testování je velice nákladné a mnohdy i časově náročné.

Posléze se začala aplikovat metoda tzv. Crowdsourcing, kde veškeré testy jsou prováděny vybranými dobrovolníky pomoci různých online kampaní a testů. Tyto testy mohou být provedeny kdekoliv online (např. na mobilním zařízení) a jsou časově flexibilní. Bývají ve formě krátkých úkolů nebo dotazů prováděné pomoci různých online platforem, a jsou tedy přístupné pro obrovskou skupinu lidí. Díky tomu dochází k získávání velkého množství dat v reálném čase, které mohou být následně použity pro další zpracování a analýzu QoE. Na druhou stranu zmíněné studie bývají často považovány za méně spolehlivé z důvodů minimální kontroly nad uchazeči a podmínkami, ve kterých se respondenti aktuálně nachází. Na základě těchto poznatků bylo stanoveno řešení, kdy by bylo možné účastníky kontrolovat pomoci vestavěných kamer v mobilním zařízení, nebo notebooků. Spolu však s těmito novými příležitostmi nastávají problémy ohledně anonymity uchazečů. Crowdsourcing se neustále vyvíjí, avšak v odvětví QoE se stává velice populárním nástrojem k posuzování kvality služeb díky své flexibilitě a nižším nákladů [\[29\]](#page-67-6).

Díky použití subjektivního hodnocení jsme schopni získat detailnější popis uživatelova vnímání konkrétní služby. Pro vyjádření spokojenosti se využívá tzv. stupnice MOS (Mean Opinion Score) tvořena hodnotami od 1 do 5 s popisy. Stručně řečeno tyto hodnoty jednoduše popisuji, zda kvalita služby byla "velice výborná" nebo "velice špatná". MOS se rovněž řadí mezi ACR (Absolute Category Rating) metodu [\[28\]](#page-67-5).

MOS stupnice pro měření kvality služeb [\[32\]](#page-67-9):

- $5$  velice výborná
- $\bullet$  4 chvalitebná kvalita
- $\bullet$  3 dobrá kvalita
- $\bullet$  2 dostačující kvalita
- $\bullet$  1 velmi špatná kvalita

Tyto jednotlivé stupně hodnocení lze použít například pro klasifikaci služeb nebo daného produktu, z nichž je poté stanoven konečný výsledek hodnocení kvality od koncových uživatelů. Výsledek je udáván v procentuální podobě, kde na základě vyšší hodnoty ze stupnice MOS výsledné procento rovněž roste. Avšak jak již bylo zmíněno v předešlé kapitole 3.1, je nutné brát v potaz veškeré faktory, které mohou ovlivnit výsledné hodnocení [\[27\]](#page-67-4).

Existují i další typy metod, kde samotné subjektivní hodnocení probíhá v několika fázích. Většinou se jedná o krátké časové intervaly, při nichž je uchazečům odprezentován originální obsah a následně je provedeno hodnocení. Tyto testy mohou být kombinované, jejichž definice jsou podrobněji popsány níže.

#### Metoda ACR

ACR, známá také jako SSM (Single Stimulus Method), je testovací metoda používající se především pro testování kvality, kde zkoumaný objekt je účastníkům zobrazen pod dobu 10 sekund. Následně je provedeno samotné hodnocení pomoci stupnice MOS. Čas 10 sekund pro testovaný objekt je doporučený, avšak může dojít k jeho změnám v závislosti na podmínkách testování (viz obrázek [3.2\)](#page-27-0) [\[33\]](#page-68-1)[\[34\]](#page-68-2).

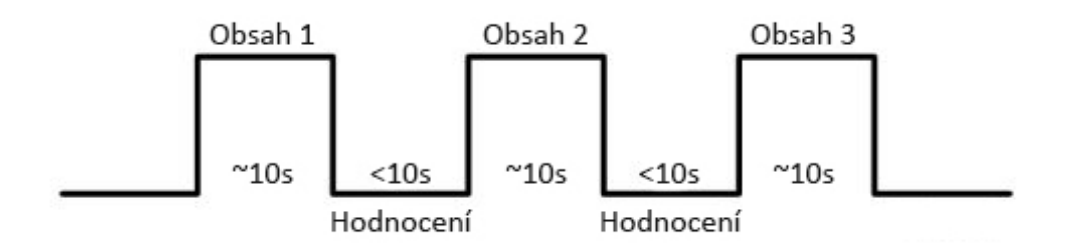

<span id="page-27-0"></span>Obr. 3.2: Metoda ACR

#### Metoda DCR

DCR (Degradation Category Rating) metoda je postavena na podobném principu jako metoda ACR, pouze s tím rozdílem, že účastnící jsou nejprve seznámeni s referenčním obsahem po dobu 10 sekund, pak následuje 2 sekundová pauza a následně obdrží obsah pro samotné hodnocení, který je zobrazen rovněž po dobu 10 sekund (viz obrázek [3.3\)](#page-28-0). Po prezentaci mohou účastníci provést hodnocení kvality opět pomoci stupnice MOS [\[33\]](#page-68-1)[\[34\]](#page-68-2).

#### Metoda PC

PC (Pair Comparison) metoda je založena na prezentování dvou obsahů v páru, kde účastníkům jsou prezentovány dva testy s odlišnými parametry pro načtení samotného obsahu. Každý test zabírá přibližně 10 sekund, přičemž tyto testy jsou

odděleny 2 sekundovou pauzou, aby uchazeči zaznamenali patřičné změny podmínek. Výsledné hodnocení je provedeno po prezentaci dvou testů a zabírá rovněž 10 sekund, kdy uchazeči subjektivně hodnotí, který obsah působil přívětivěji (viz obrázek [3.4\)](#page-28-1) [\[33\]](#page-68-1).

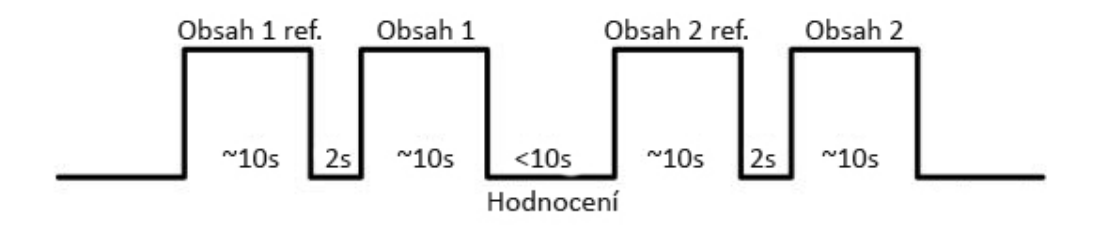

<span id="page-28-0"></span>Obr. 3.3: Metoda DCR

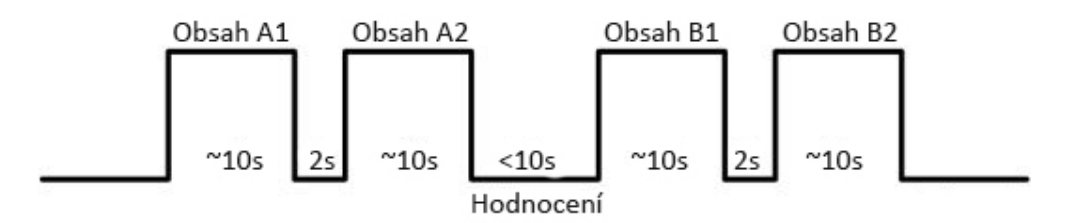

<span id="page-28-1"></span>Obr. 3.4: Metoda PC

#### Metoda CCR

CCR (Comparison Category Rating) metoda je velice podobná metodě DCR. Účastníkům jsou prezentovány dva testy, kde první test je originální a druhý upravený. Po samotném předvedení obou testů ihned následuje hodnocení, kdy účastníci po-rovnávají subjektivně vnímání druhého testu s prvním [\[34\]](#page-68-2).

Kvalita druhého testu v porovnání s prvním se provádí pomoci stupnice [\[34\]](#page-68-2):

- $\bullet$  3 Mnohem lepší
- $\bullet$  2 Lepší
- $\bullet$ 1 Docela dobré
- $\bullet$  0 Stejné
- $\bullet$  -1 Docela špatné
- $\bullet$ -2 Horší
- $\bullet$ -3 Mnohem horší

Avšak ve výsledku uchazeči poskytnou dva možné verdikty. Rozhodují, který test byl pro ně příznivější a s využitím stupnice i o kolik. Nicméně výhoda této metody oproti DCR spočívá v dosažení dvou možných výsledků (např. kvalita se zlepšovala nebo zhoršovala) [\[34\]](#page-68-2).

## <span id="page-30-0"></span>4 VYTVOŘENÍ WEBOVÉHO NÁSTROJE PRO SUBJEKTIVNÍ HODNOCENÍ

Tato kapitola se zabývá vytvořením webového nástroje pro subjektivní hodnocení streamovaného videa se zaměřením na opakované načítání do vyrovnávací paměti. Nástroj bude obsahovat přehrávač s podporou adaptivního streamování a jednoduchý formulář pro výsledné hodnocení služby. Veškerá práce se provádí v prostředí Linux Ubuntu. Vývojový diagram webového nástroje je zobrazen na obrázku [4.1.](#page-31-0)

## <span id="page-30-1"></span>4.1 Instalace potřebného softwaru

Samotný nástroj bude vytvořen v jazyce HTML5, CSS (Cascading Style Sheet), PHP (Hypertext Preprocessor) a Javascript. Tudíž je potřeba do prostředí Ubuntu doinstalovat patřičné balíčky, díky kterým bude možné nástroj vytvořit a následně testovat. V prvním kroku je nutné nainstalovat tzv. apache HTTP server, na kterém poběží vytvořený webový nástroj. Potřebná instalace se provede pomoci následujících příkazů.

```
sudo apt - get update
sudo apt-get upgrade
```
Proběhne aktualizace Ubuntu a jeho balíčků.

```
sudo apt-get install apache2
```
Nyní se nainstaluje balíček pro webový server Apache.

Po samotné instalaci serveru Apache je služba automaticky spuštěna. Server je možné ihned otestovat pomoci webového prohlížeče, kde se do vyhledávacího pole zadá defaultní url název localhost. Následně se otevře jednoduchá stránka se stručnými informacemi o Apache serveru. Veškerý obsah implementovaný na Apache server se nachází v adresáři /var/www/html. Je však možné zmíněný adresář upravit editací souboru apache2.conf a nastavit si cestu k vlastnímu adresáři.

Dále je potřeba nainstalovat baliček pro MySQL server pomoci příkazu.

sudo apt-get install mysql-server

Následně se zvolí heslo pro uživatele MySQL "root" a pokračuje se v instalaci (viz obrázek [4.2.](#page-32-0)

Pro snadnější správu databází je možné ještě doinstalovat prostředí phpMyAdmin, jenž nabízí grafické uživatelské rozhraní a tudíž i přehlednou správu již vytvořených databází.

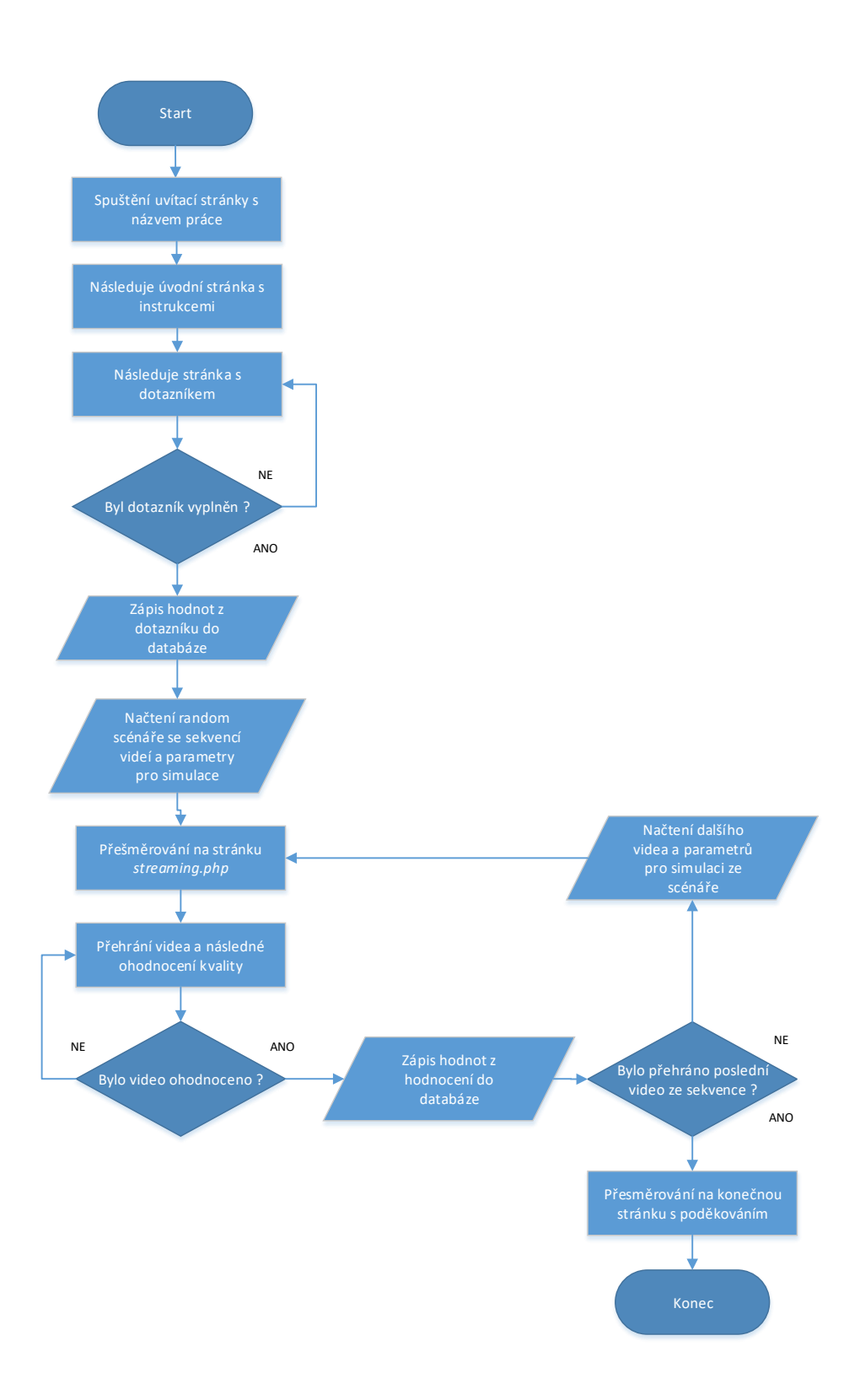

<span id="page-31-0"></span>Obr. 4.1: Vývojový diagram webové aplikace

Balíček se nainstaluje pomoci příkazu.

sudo apt-get install phpmyadmin

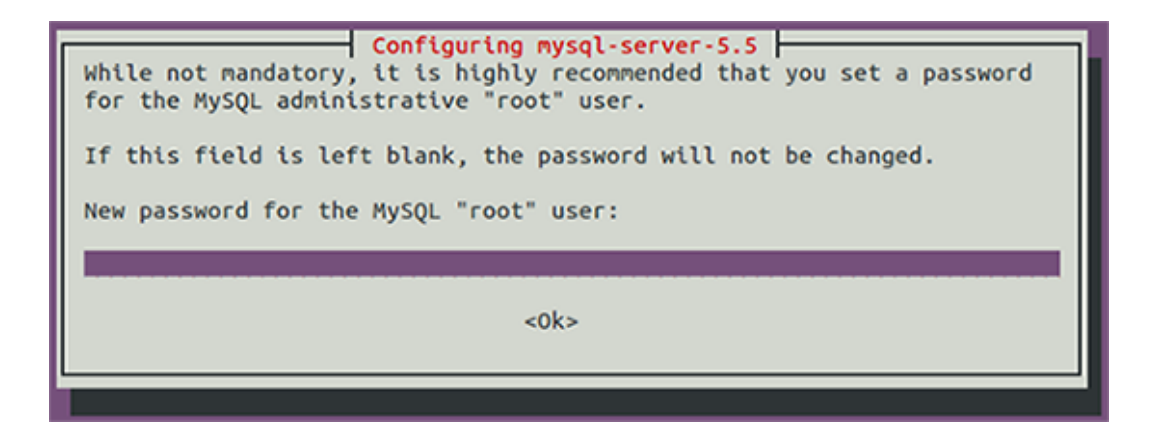

Obr. 4.2: Nastavení hesla pro MySQL "root"uživatele

<span id="page-32-0"></span>Během instalace je nutné vybrat server, tedy již existující apache2 (viz obrázek [4.3\)](#page-32-1). Následně na otázku zdali má být použit soubor dbconfig-common k nastavení databáze se vybere možnost yes (viz obrázek [4.4\)](#page-33-0). Poté následuje výběr a zadání hesla pro administrátora a pro vstup do služby phpMyAdmin (viz obrázek [4.5](#page-33-1) a obrázek  $4.6$ ).

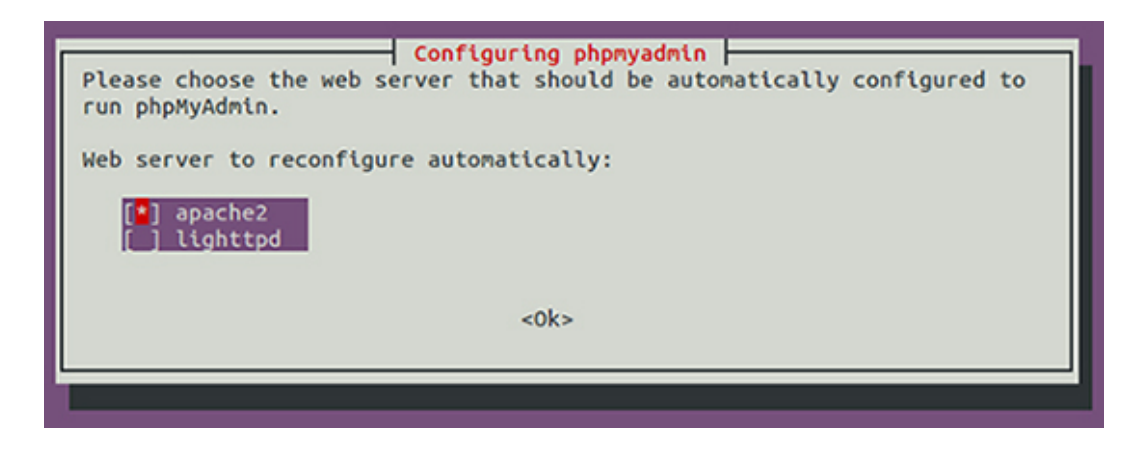

Obr. 4.3: Nastavení hesla pro MySQL "root"uživatele

<span id="page-32-1"></span>Jako poslední věc je nutno povolit rozšíření php5-mcrypt pomoci příkazu.

```
sudo php5enmod mcrypt
```
Po provedení jakýkoliv změn je potřeba restartovat Apache server.

```
sudo service apache2 restart
```
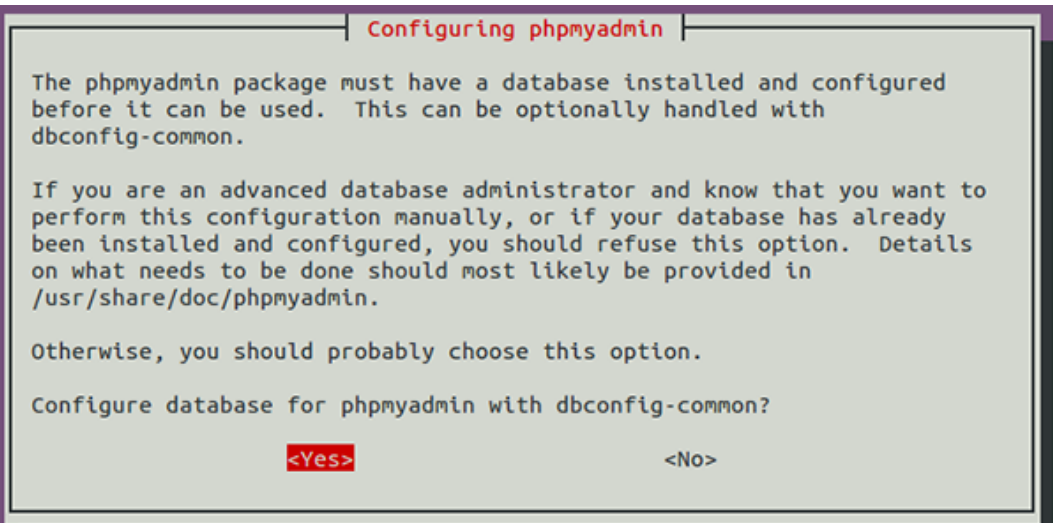

<span id="page-33-0"></span>Obr. 4.4: Výběr souboru dbconfig-common

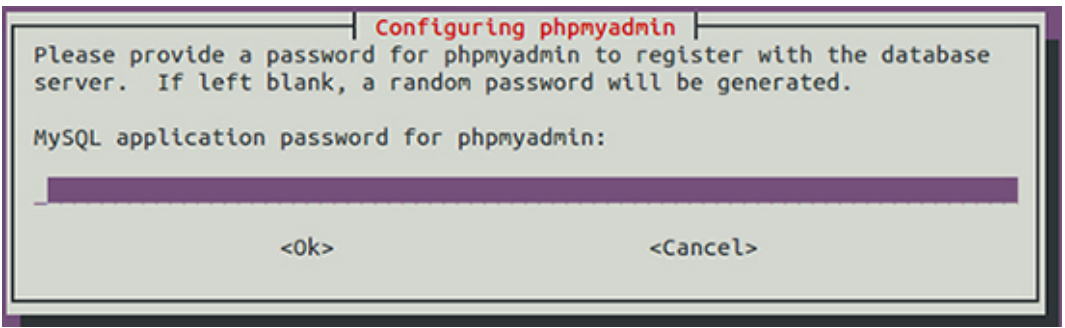

<span id="page-33-1"></span>Obr. 4.5: Nastavení hesla MySQL pro phpMyAdmin

Po instalaci je možno službu ihned otestovat ve webovém prohlížeči zadáním localhost/phpmyadmin. Otevře se webová stránka s přihlašovacím formulářem do systému phpMyAdmin.

Jako poslední bylo doinstalováno vývojové prostředí Geany pro tvorbu samotného webového nástroje. Nabízí přívětivé grafické rozhraní a je jednoduché pro manipulaci. Lze jej jednoduše stáhnout a nainstalovat ze služby Ubuntu Software Center.

Tímto je nainstalované vše potřebné pro vytvoření webového nástroje pro subjektivní hodnocení streamovaného videa. V následující kapitole 4.2 je popsána samotná tvorba webového nástroje.

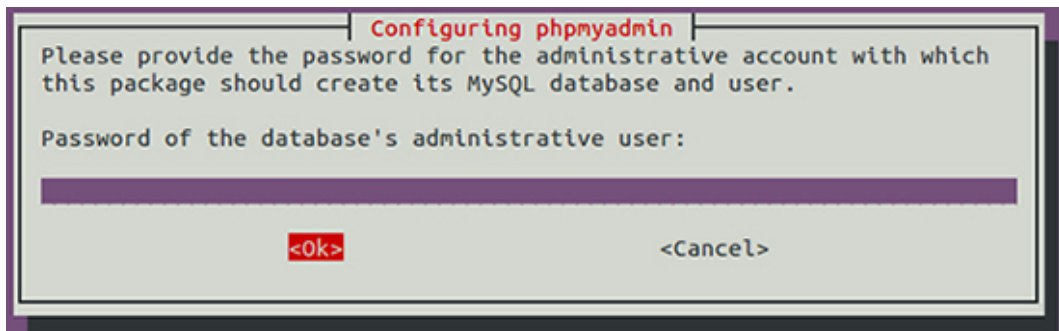

<span id="page-34-0"></span>Obr. 4.6: Nastavení hesla pro administrátora

### <span id="page-34-2"></span>4.2 Tvorba webového nástroje

Samotný nástroj se skládá ze dvou odkazů pro labrotorní měření a metodu Crowdsourcing, kde každá verze má svůj specifický formulář a vlastní databázi. Výsledný nástroj je složen z pěti jednoduchých PHP stránek, kde první stránka představuje tzv. intro - prostá stránka s názvem a autorem bakalářské práce. Následuje webová stránka se stručným popisem webového nástroje a seznámením uchazeče s průběhem měření. Dále se uchazeč přesměruje pomoci tlačítka na další stránku, obsahující jednoduchý dotazník, jehož hodnoty se budou ukládat do databáze. Hned po vyplnění dotazníku bude uchazeč přesměrován k video přehrávači, kde pomoci přiložené MOS stupnice bude moci ohodnotit kvalitu streamovaného videa. Veškeré simulace budou provedeny na základě vytvořených scénářů v databázi, jejichž parametry se budou načítat do vytvořeného skriptu přehrávače a simulovat tak různé stavy během přehrávání. Jakmile uživatel zhlédne poslední video z vygenerovaného scénáře a ohodnotí jej, bude automaticky přesměrován na poslední stránku s poděkováním.

Po designové stránce byly zvoleny VUT barvy pro jednotlivé html prvky. Vzhled tak působí jednoduchým a klidným dojmem.

### <span id="page-34-3"></span>4.2.1 Vytvoření uvítací webové stránky

Při spuštění webového nástroje se uživateli zobrazí jednoduchá stránka index.php se stručným popisem a tlačítkem, odkazující na následující stránku s instrukcemi.

<span id="page-34-1"></span>Samotná struktura stránky je následující:

Listing 4.1: Záhlaví uvítací webové stránky

```
<! DOCTYPE html > 1
\verb|<html>>|2\verb|<head>|\,3<meta charset="UTF-8"> \qquad \qquad \mid 4< title > Bakalarska prace - Marek Hurek </ title > 5
```

```
<link rel="stylesheet" href="css/style.css"> | 6
<link rel="stylesheet" href="css/reset-html.css"> 7
\lt/head > \qquad \qquad \vert \; 8
```
Vytvoření záhlaví webové stránky s typem kódováni UTF-8 a připojení dvou CSS souborů pro vynulování původního nastavení html prvků a následně nastavení jejich vzhledu.

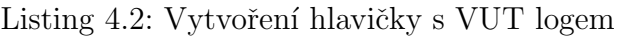

<span id="page-35-0"></span>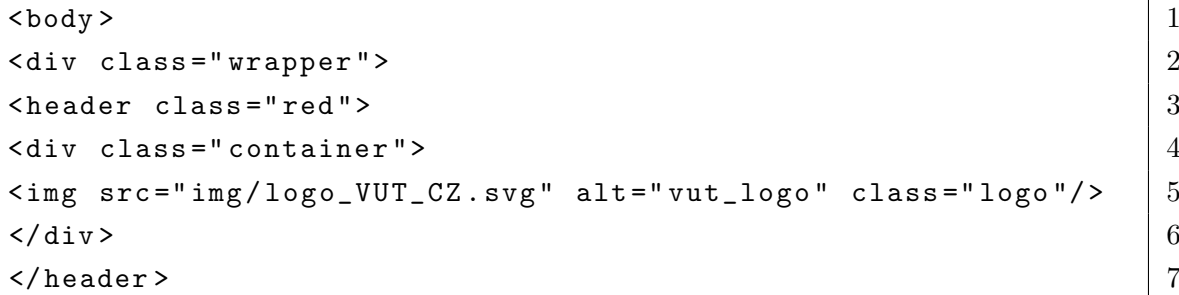

Následuje obsah webového nástroje obsažený v párovém tagu <br/>**body></body>.** V této části je vytvořena sekce pomoci tagu <div></div>, kde je nastavena třída s názvem wrapper. Jde o vytvořený "responsible" box, který bude potřeba pro zobrazení v mobilních zařízeních. Samotná hlavička je vytvořena pomoci tagu <header> </header> obsahující VUT logo na červeném pozadí, přičemž je obsah hlavičky vycentrován na střed stránky pomoci divu container.

Listing 4.3: Obsah stránky s nadpisy a odkazem

```
\leq div class="container"> \qquad 1
\text{h1} class="h1-big margin-top">Nazev bakalarska prace</h1> | 2
\langleh2 class="h2-big">Subjektivni mereni QoE streamovaneho videa 3se zamerenim na opakovane nacitani do vyrovnavaci pameti\langle h2 \rangle 4
\leqa href="uvod.php" title="odkaz na stranku s instrukcemi" | 5class =" a - more " > Pokracovat dale </ a > 6
\langle \text{div} \rangle 7
```
V této části jsou vytvořeny nadpisy jednotlivých úrovní <h1><h2>... společně s odkazem <a></a>, který uživatele odkáže na následující stránku. Vzhled jednotlivých HTML prvků je definovaný v souboru style.css. Tímto je vytvořena uvítací stránka webového nástroje (viz obrázek [4.7\)](#page-36-0).

### <span id="page-35-2"></span>4.2.2 Vytvoření úvodní stránky s instrukcemi

Po uvítací stránce následuje stránka s instrukcemi, kde se uchazeč seznámí s příslušným obsahem a systémem hodnocenní. Struktura stránky je stejná jako předchozí, avšak obsahuje navíc párový tag pro vkládání odstavců <p></p>.
Rovněž si uchazeč může na ukázku přehrát dvě přiložená videa v rozlišení 1080p a 360p, aby si mohl porovnat rozdíly kvality přehrávaného videa. Jako poslední věc je přiložený vzorový formulář se stupnicí MOS pro výsledné subjektivní hodnocení. Uživatel se tak seznámí se systémem samotného hodnocení. Výsledná stránka je zobrazena na obrázku [4.8.](#page-36-0)

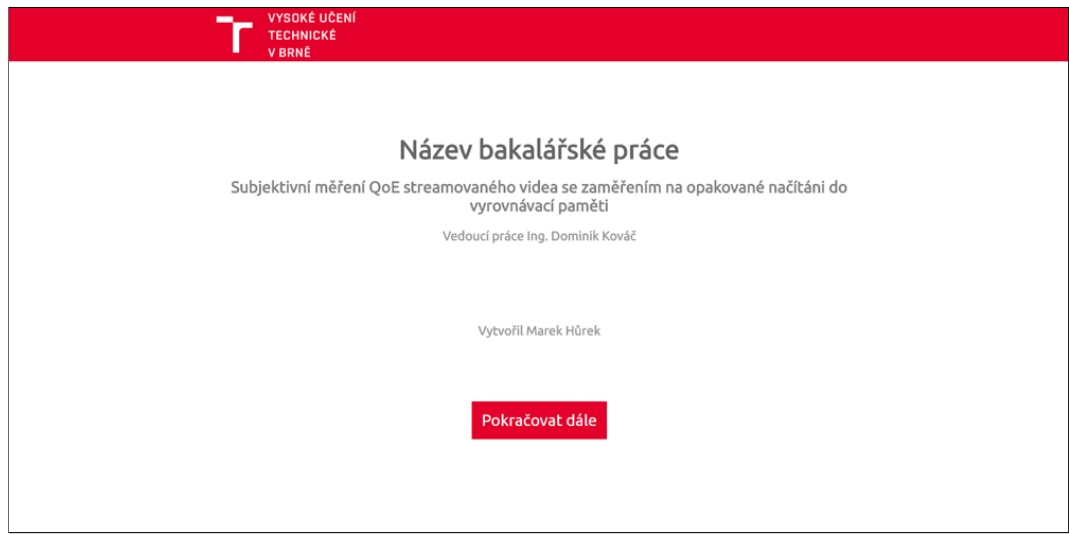

Obr. 4.7: Uvítací stránka webového nástroje

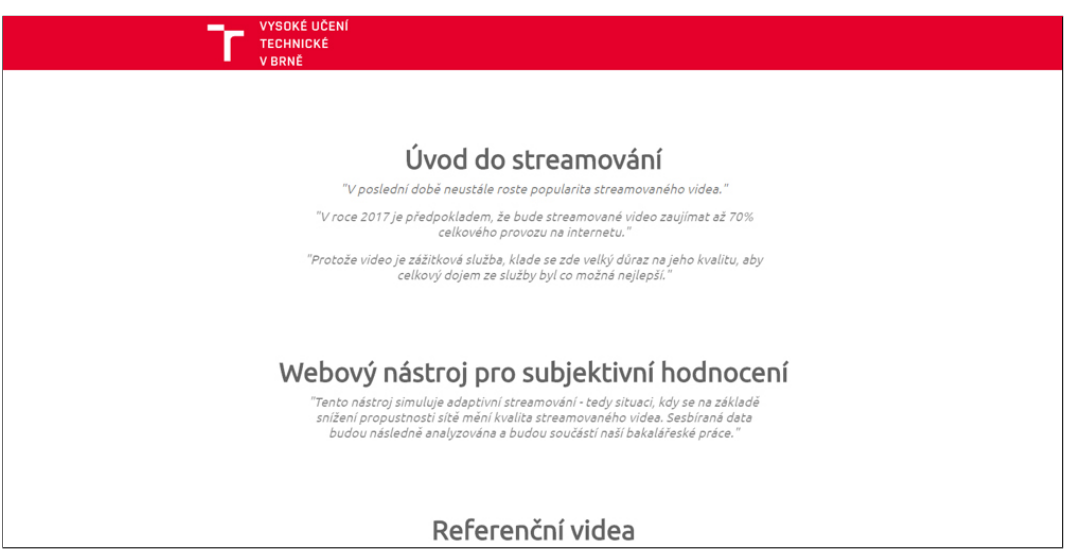

<span id="page-36-0"></span>Obr. 4.8: Úvodní stránka s instrukcemi

## 4.2.3 Vytvoření webové stránky s dotazníkem

Webová stránka s dotazníkem je velice podobná, jako předchozí úvodní stránka, avšak je zde navíc implementován jednoduchý formulář, bez jehož vyplnění nebude moci uživatel pokračovat dál. Jakmile uživatel přiložený dotazník vyplní a následně potvrdí tlačítkem **Potvrdit výběr**, proběhne spojení s vytvořenou databází. Následně proběhne zaznamenání získaných hodnot z formuláře do vytvořené tabulky. Po úspěšném zápisu do databáze bude uživatel automaticky přesměrován na poslední webovou stránku streaming.php.

Část vytvořeného formuláře dotazníku vypadá následovně:

Listing 4.4: Uryvek z formuláře pro výběr pohlaví

| <form action="db/dot.php" method="POST"></form>                                         | 1                                                                               |    |
|-----------------------------------------------------------------------------------------|---------------------------------------------------------------------------------|----|
| <div class="anketa-box red"></div>                                                      | $\overline{2}$                                                                  |    |
| <h3 class="white-font h3-small">Zvolte pohlavi</h3>                                     | 3                                                                               |    |
| <table class="white-font anketa"></table>                                               | 4                                                                               |    |
| $\langle \text{tr} \rangle$                                                             | $\overline{5}$                                                                  |    |
| <td class="padding-right"></td> <td>6</td>                                              |                                                                                 | 6  |
| <label class="lb" for="male">Muz</label>                                                | $\overline{7}$                                                                  |    |
| $\langle$ /td>                                                                          | 8                                                                               |    |
| <td><input <="" id="male" name="gender" td="" type="radio" value="muz"/><td>9</td></td> | <input <="" id="male" name="gender" td="" type="radio" value="muz"/> <td>9</td> | 9  |
| required>                                                                               | 10                                                                              |    |
| $\langle$ /td>                                                                          | 11                                                                              |    |
| $\langle$ /tr>                                                                          | 12                                                                              |    |
| $<$ tr $>$                                                                              | 13                                                                              |    |
| <td><label class="lb" for="woman">Zena</label></td>                                     | <label class="lb" for="woman">Zena</label>                                      | 14 |
| <td><input <="" id="woman" name="gender" td="" type="radio"/><td>15</td></td>           | <input <="" id="woman" name="gender" td="" type="radio"/> <td>15</td>           | 15 |
| value="zena" required>                                                                  | 16                                                                              |    |
| $\langle$ /tr>                                                                          | 17                                                                              |    |
| $\langle$ /table>                                                                       | 18                                                                              |    |
| $\langle \text{div} \rangle$                                                            | 19                                                                              |    |
| $\langle$ form >                                                                        | 20                                                                              |    |

Dotazník je vytvořen pomoci tabulky <tabel></table> s použitím řádků <tr> </tr> a sloupců <td></td>, kde první sloupec obsahuje tag <lable></label> s popisem, na základě kterého bude moci uživatel vybrat svoji volbu. Druhý sloupec obsahuje vytvořené radio přepínače pomoci tagu <input type="radio pro výběr z přiložených možností. Přidáním atributu name="gender" docílíme, aby si uživatel mohl vybrat pouze jednu možnost. Jednotlivá pole jsou ošetřena pomoci HTML5 atributu required, který zabraňuje odeslání dotazu bez vybraných, nebo bez vyplněných polí.

Samotná data jsou předána pomoci metody POST do souboru dot. php přes atribut action, kde proběhne navázání spojení s databází a následně zápis jednotlivých dat do řádků v tabulce db\_dotaznik. Výsledný formulář je zobrazený na obrázku [4.9.](#page-38-0)

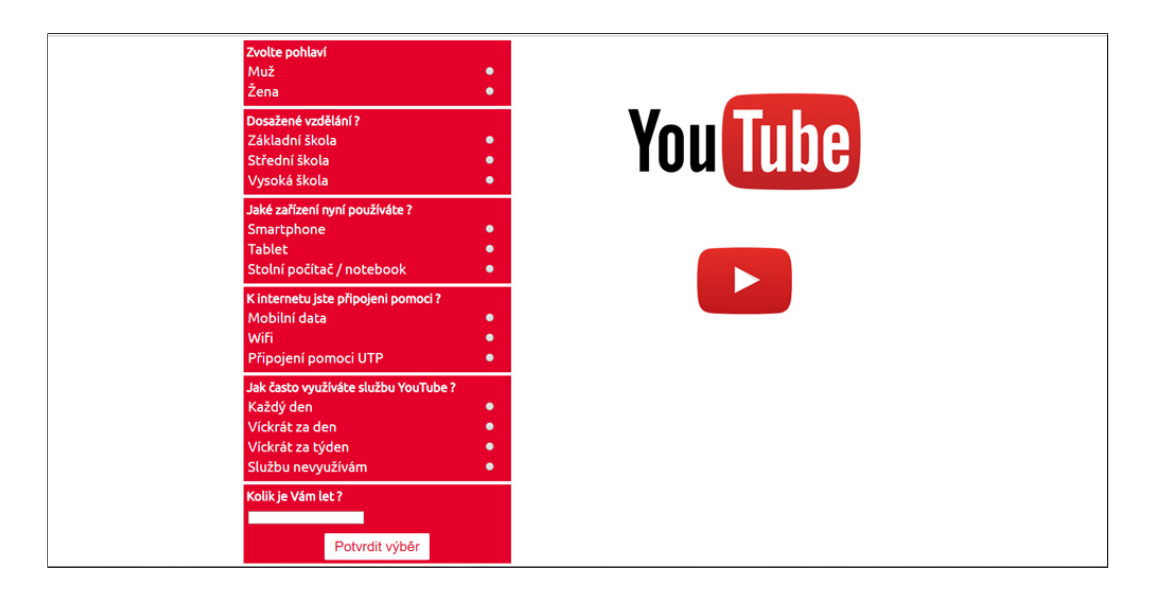

Obr. 4.9: Vytvořená stránka s dotazníkem

### <span id="page-38-0"></span>4.2.4 Vytvoření webové stránky s přehrávačem

Webová stránka streaming.php bude obsahovat samotný přehrávač pro streamování videí a jednoduchý formulář postavený na základě MOS stupnice pro subjektivní hodnocení streamovaného videa. Video přehrávač je vytvořen pomoci připojené knihovny VIDEO.JS, která obsahuje zdrojové js soubory sloužící k vytvoření a implementaci zmíněného video přehrávače. Zdrojové js soubory jsou připojeny v html hlavičce společně s CSS soubory. Samotný vzhled přehrávače a jednotlivých prvků je možné změnit právě v těchto CSS soubory.

Záhlaví webové stránky vypadá následovně:

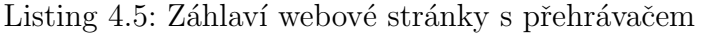

```
<! DOCTYPE html > 1
\verb|<html>>|2\verb|<head>|\,3\lemeta charset="UTF-8"> \qquad \qquad \qquad \frac{4}{4}\leq meta name="viewport" content="width=device-width, \vert 5 \rangleinitial-scale = 1.0" > 6
\leq meta name="mobile-web-app-capable" content="yes"> 7< title > Bakalarska prace - Marek Hurek </ title > 8
<link href="node_modules/video.js/dist/video-js.css" | 9
rel = " stylesheet " > 10< link href =" node_modules / videojs - resolution - switcher / lib / 11
videojs-resolution-switcher.css" rel="stylesheet"> 1213
< link href =" css / style . css " rel =" stylesheet " > 14
```

```
< link href =" css / reset - html . css " rel =" stylesheet " > 15
< link href =" css / loading . css " rel =" stylesheet " > 16
                                         17
\langlescript src="https://ajax.googleapis.com/ajax/libs/jquery | 18
/3.1.1/ jquery . min . js " > 19\langle/script > 20
\lescript language="javascript" src="node_modules/video.js | 21
\frac{1}{22}< script language =" javascript " src =" node_modules 23
/ videojs - resolution - switcher / lib 24
/ videojs - resolution - switcher . js " > 25
\langle/script > 26\langle \rangle head > 27
```
Připojení CSS stylů pro nastavení načítacího symbolu a vzhledu přehrávače, popřípadě jeho jednotlivých prvků. Rovněž jsou připojeny javaskriptové knihovny, které slouží pro správnou stavbu a funkčnost přehrávače.

Po obsahové stránce zde přibyl samotný přehrávač a nový formulář.

```
Listing 4.6: Vložení video přehrávače
```
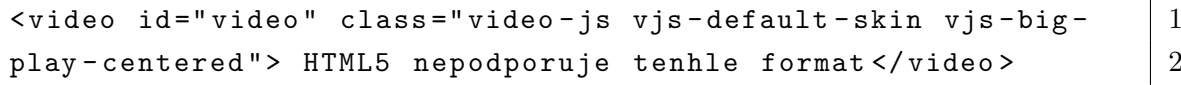

Vložení video přehrávače pomoci tagu <video></video> na webovou stránku a nastavení jeho vlastností. Kompletní přehrávač je zobrazen v příloze.

```
Listing 4.7: Úryvek z formuláře pro hodnocení
```

```
\leq form method="POST" action="db/qoe_mos.php"> | 1
\langleul class="mos white-font"> \vert 2
\langleli>\langlelabel for="st-5">5 \langle/label>\langleinput type="radio" | 3
name="stupnice" id="st-5" value="5" required > </1i> 4\langle \text{ul} \rangle 5
\leinput type="submit" id="sent" class="btn-odeslat" \qquad \qquad 6
value = " Ohodnotit " > 7
\lt/ form > \qquad \qquad \vert 8
```
Pro ilustraci je přiložena část vytvořeného formuláře pro subjektivní hodnocení streamovaného videa. Stupnice se skládá z 5 možných hodnot pro hodnocení, jejichž definice je uvedena v kapitole 3.2.2. Samotný formulář je zde vytvořen pomoci seznamu <ul></ul>, který má, pomoci CSS stylu, nastavený zobrazení na řádek. Poslední bod je přidané tlačítko typu submit pro zaslání dotazu na server. Výsledná stránka s přehrávačem a MOS stupnici je znázorněna na obrázku [4.10.](#page-40-0)

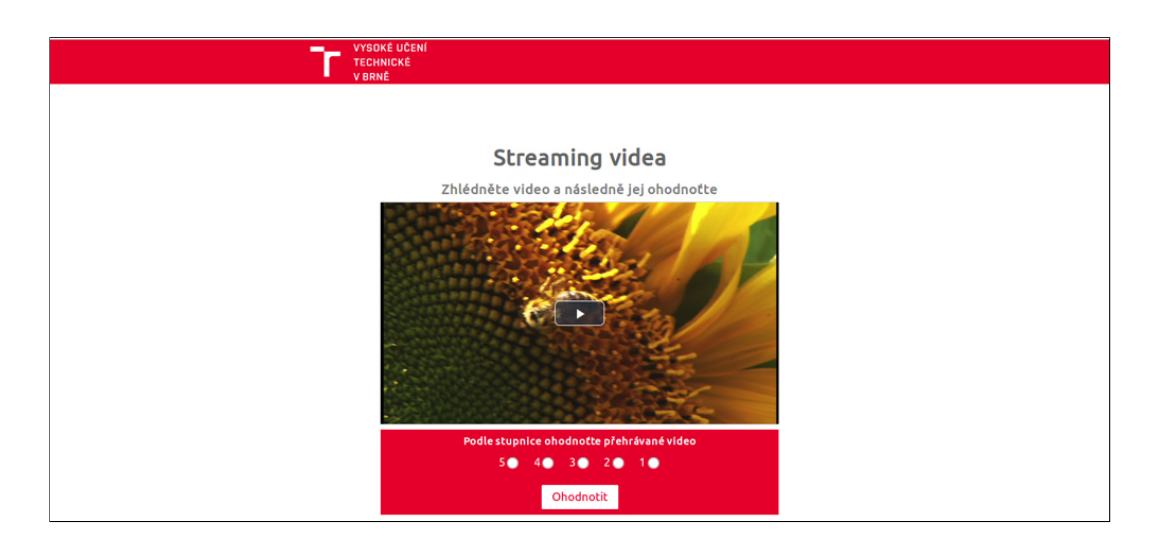

Obr. 4.10: Webová stránka s video přehrávačem a MOS stupnicí

### <span id="page-40-0"></span>4.2.5 Vytvoření souborů pro zápis do databáze

Pro možnost zaznamenat získané hodnoty z formulářů do databáze, bude potřeba vytvořit několik PHP souborů, jejichž tělo bude obsahovat samotné propojení databáze a následný zápis do konkrétních vytvořených tabulek.

V našem případě se jedná o již vytvořené databáze s názvy qoe a qoe\_crowd, které obsahují následující tabulky (db\_dotaznik, db\_mos, db\_scenarion\_videos, db scenare, db videa, db values). Každá tabulka plní svůj vlastní účel a obsahuje různé množství sloupců. V hlavní tabulce db\_scenare je vytvořeno 20 scénářů, které se náhodně generují pomoci funkce rand() v intervalu od  $1 - 20$  (interval je zvolen podle počtů prvků v tabulce db\_scenare).

#### Soubor pro zápis hodnot do tabulky z dotazníku

Na prvním místě byl vytvořen konfigurační soubor s názvem db.php, obsahující název serveru, uživatelské jméno, heslo a jméno databáze. Tyto vytvořené proměnné nám budou sloužit pro přihlašování do služby MySQL ke konkrétní databázi.

Pro navázání spojení s databází a následný zápis do databáze slouží soubory db.php, dot.php a qoe mos.php. Soubor db.php obsahuje přihlašovací údaje do databáze.

```
\langle ? \text{php} \rangle \vert 1
\texttt{\$servername = 'localhost'};\texttt{\$username = 'zvolene\_jmeno'}; 3
\texttt{\$password = 'zvolene\_heslo';} 4
$databases = 'qoe';? > 6
```
Připojení námi vytvořeného souboru se provádí pomocí příkazu include once.

```
Listing 4.9: Připojení souboru s údaji pro spojení
```

```
\verb|include once "db.php";
```
Nyní bude vytvořen kód v souboru dot.php, který naváže spojení s databází a zapíše získané hodnoty z vyplněného dotazníku.

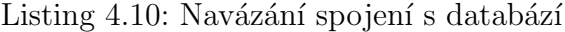

```
$table = "db_dotaznik"; |1$conn = mysqli\_connect ($servername, $username, $password,$databases ); 3
```
Vytvoření proměnné \$table, ve které je uložen název konkrétní tabulky pro dotazník. Následně se provede navázání spojení s vytvořenou databází pomoci příkazu mysqli\_connect, v němž jsou obsaženy proměnné vytvořené v předchozím souboru db.php.

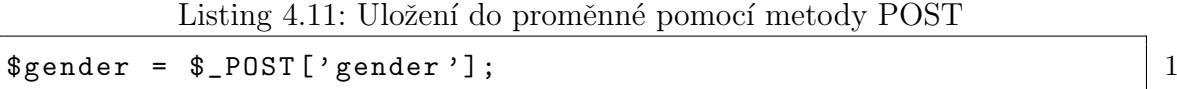

Získané hodnoty pomoci metody POST z formuláře je potřeba rovněž uložit do nějakých proměnných. V tomto případě je vytvořená proměnná \$gender, do které je uložena získaná hodnota z vybraného radio přepínače s atributem value="muž".

Listing  $4.12$ : Zápis do tabulky pro dotazník

| $$sq1 = "INSERT INTO $table(gender, apod)$         |  |
|----------------------------------------------------|--|
| VALUES ('\$gender', .apod)";                       |  |
| $\texttt{sysledek}$ = mysqli_query(\$conn, \$sql); |  |

Samotný zápis do tabulky se provede pomocí klíčových slov INSERT INTO, s následným zadáním konkrétní tabulky. První závorka obsahuje název sloupců ve zmíněné tabulce. Dalším je klíčové slovo VALUES, jenž obsahuje proměnné určené k zapsání do tabulky (proměnné obsaženy v atributu value). Proběhne-li vše v pořádku, ukončí se spojení pomoci příkazu mysqli\_close(\$conn). Popřípadě může být kód

ještě opatřen podmínkou IF, kde bude například výpis úspěšného zápisu či výskytu chyby. Kompletní kód pro zápis je uveden v příloze. Úspěšný zápis je zobrazen na obrázku [4.11.](#page-42-0)

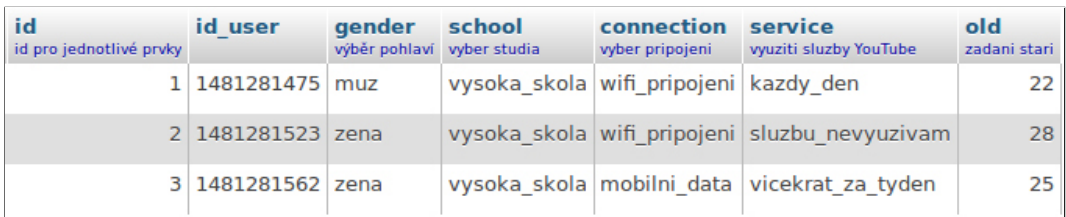

<span id="page-42-0"></span>Obr. 4.11: Zapsané hodnoty v tabulce db\_dotaznik

Na podobném principu funguje i zápis u formuláře s MOS stupnicí, vytvořený na stránce streaming.php.

#### Soubor pro zápis hodnot do tabulky z MOS stupnice

Jak již bylo řečeno, struktura souboru pro zápis hodnot z MOS stupnice je velice obdobná jako struktura u dotazníku. Nejprve proběhne navázání spojení s databází, následně je do proměnné \$table uložen nový název tabulky pro MOS stupnici  $(v \t{tomto} \vec{p} \cdot \vec{n})$ 

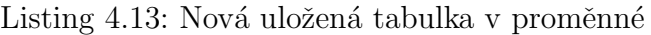

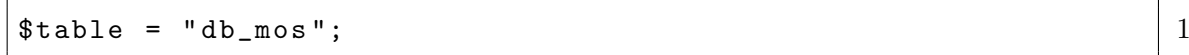

Opět, aby bylo možné hodnoty z formuláře zapsat, je nutné vytvořit proměnnou s vloženou hodnotou z formuláře a následně zapsanou do tabulky.

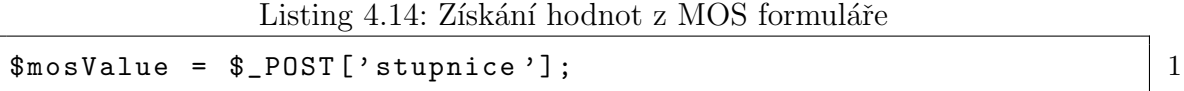

Nyní se provede samotný zápis do tabulky. U výsledku je možné opět provést kontrolu úspěšnost zápisu a ukončí se spojení.

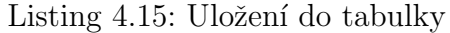

```
$sq1 = "INSERT INTO $table(mos_value, atd.) | 1
VALUES (' $mosValue ', atd.)"; \boxed{2}$vysledek = mysgli_query ($conn, $sgl); 3
mysqli_close ($conn); 4
```
Jako poslední věc bylo přidáno přesměrování zpět na stránku s webovým přehrávačem streaming.php po provedení úspěšného zápisu.

Listing 4.16: Přesměrování na stránku s přehrávačem

```
header ("Location: ../streaming.php"); 1
header ("Connection: close"); 2
```
Úspěšný zápis do tabulky je znázorněn na obrázku [4.12.](#page-43-0)

| id mos<br>automatické navyšování stupnice MOS id scenare | mos value id scenarion id user |              | id videos |
|----------------------------------------------------------|--------------------------------|--------------|-----------|
|                                                          |                                | 8 1489054316 |           |
|                                                          |                                | 8 1489054316 |           |
| 3                                                        |                                | 4 1489165107 |           |
|                                                          |                                | 1489165107   |           |

<span id="page-43-0"></span>Obr. 4.12: Úspěšný zápis hodnot do tabulky db\_mos

#### 4.2.6 Vytvoření a implementace scénářů pro simulaci

Pro simulování načítání do vyrovnávací paměti přehrávače je vytvořeno v tabulce db scenarion videos 20 scénářů. Každý scénář obsahuje 5 odlišných videí, avšak v jiném pořadí Pro každé video se generují z databáze navržené průběhy pro simulaci. V našem případě se jedná o simulování načítání do vyrovávací paměti přehrávaného videa. Náš přehrávač byl vytvořen za účelem simulování adaptavního streamování, který na základě změn datového toku mění kvalitu přehrávaného videa. Díky tomu nedochází k neustálému načitání streamovaného videa a zároveň je zaručen kvalitnější prožitek ze strany diváka během streamování.

Avšak pro lepší kontrolu jsou parametry sítě měněny přímo v přehrávači. Ty jsou načítány z vytvořené databáze. Jednotlivé scénáře byly navrženy tak, aby jejich chování přibližně odpovídalo skutečnostmi, jimiž se uživatel potýká dnes a denně.

Pro lepší porozumnění je následně jeden scénář podrobněji popsán. Rekněme, že uživatel vyplníl dotazník a je přesměrován k samotnému přehrávači. Načte se první video ze scénáře s uživatel si jej přehraje. Z databáze jsou zároveň načteny hodnoty říkajíc, kdy se video zastaví a na jak dlouhou dobu. Uživatel spustí přehrávání a z databáze je např. načtena hodnota 5 a 10. To znamená, že v průběhu přehrávání videa dojde k jeho zastavení v 5 vteřině a na dobu 10 vteřin bude probíhat tzv. buffering.

Po provedení těchto úkonů video pokračuje v přehrávání. Jsou-li v průbězích definovány další hodnoty, video se opět zastaví a provede se načítání. To vše platí pro každé video načtené ze scénáře a na základě těchto simulací bude uživatel hodnotit jeho výsledný dojem z celkového průběhu přehrávání. Veškerá získaná data jsou ukládána do databáze a budou použita pro výslednou analýzu a vyhodnocení statistik. Testování bude probíhat jak formou laboratorního měření, tak formou Crowdsourcing. Získaná data bude nutné následně vyfiltrovat od irelevantních dat, která nebudou moci býti použita.

<span id="page-45-0"></span>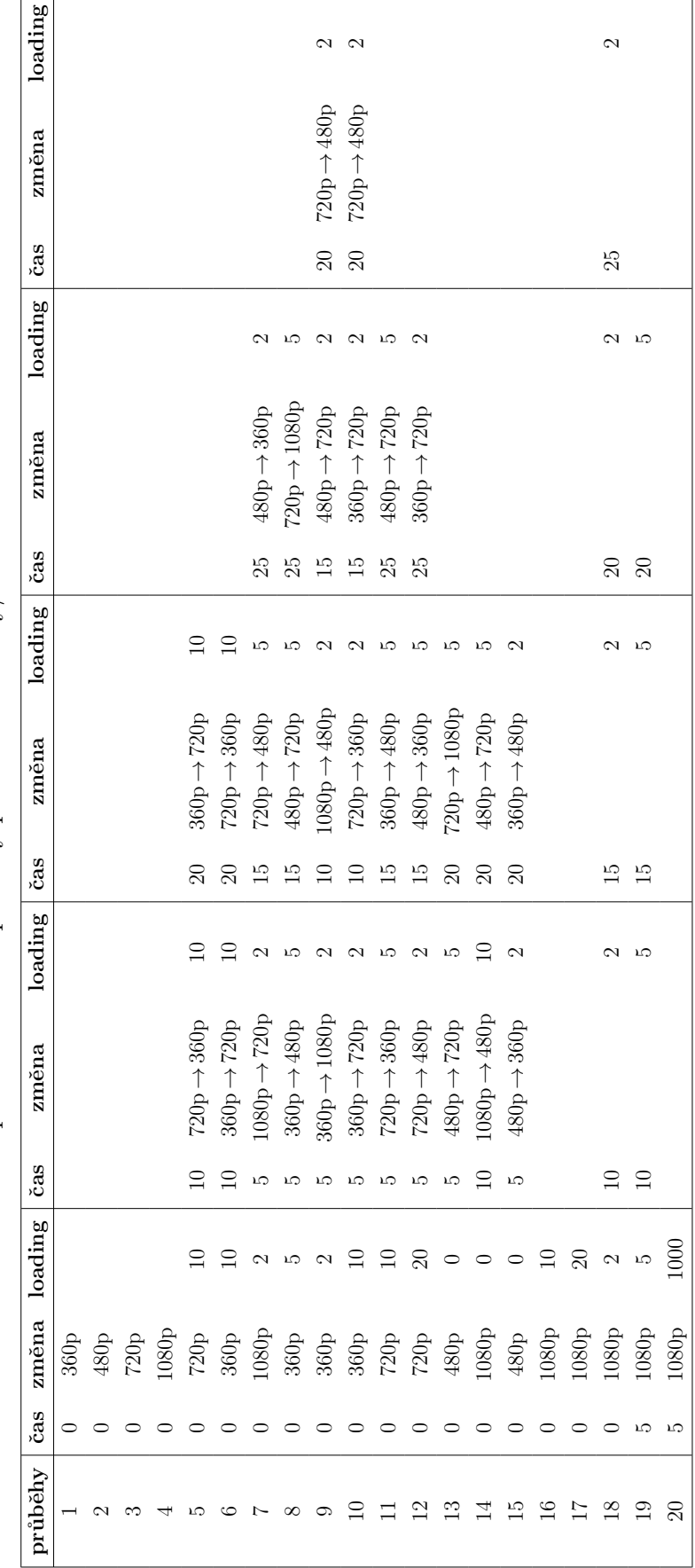

Tab. 4.1: Kompletní tabulka s průběhy pro změnu kvality/načítání a samotné načítání Tab. 4.1: Kompletní tabulka s průběhy pro změnu kvality/načítání a samotné načítání

#### Načtení scénáře z databáze

Scénáře jsou náhodně generovány pro každého uživatele jinak, přičemž je scénář uživateli vygenerován hned po odeslání vyplněného dotazníku. V tomto případě se zde pracuje s tzv. "globální proměnnou" typu \$\_SESSION, která dokáže po celou dobu<br>. udržování relace se serverem uschovat uložené hodnoty ve své proměnné a kdykoliv s nimi pracovat. Avšak aby bylo možné proměnnou \$ SESSION používat, je nutno tuhle možnost povolit pomoci příkazu session\_start().

Pro generování náhodných scénářů byla použita funkce rand(), která má nastavený interval od 1 do počtu řádků v tabulce.

Listing 4.17: Načtení náhodného scénáře

```
$poc_s cenarion = "SELECT * FROM db_scenare"; 1$pom = mysqli_query ($conn, $poc_scenarion); |2$poc_{row} = mysqli_{num_{row}}( $pom );
\text{\$ran\_sc = rand(1, \$poc\_row);} 5
$ _SESSION['id\_scenario'] = $ran\_sc ; 6
```

```
3
```
ID náhodného scénáře je rovněž uloženo do proměnné typu \$ SESSION, která je zaznamenána společně s ID uživatele do databáze.

Výsledný scénář pro simulaci je vytvořen spojením více tabulek do jedné výsledné na základě propojení společným ID. Toho je docíleno použitím klíčových slov INNER JOIN a ON při čtení z databáze. Následně za klíčovým slovem WHERE je výběr takového scénáře, který byl náhodně vygenerován.

Listing 4.18: Propojení více tabulek

```
$result = "SELECT | 1
db\_video.*, db\_values.time\_0 AS cas, db\_values.length\_0 AS \qquad 2
delka 3
FROM db_scenarion_videos 4
INNER JOIN db_videa ON 5
db\_scenario\_video = db\_video . id . 6INNER JOIN db_values ON 7
db\_scenario\_video . id_values = db\_values . id 8WHERE db\_scenario\_videos.id\_scenario = $ran\_sc"; |9
```
Výsledkem bude spojením tabulek db\_videa a db\_values, společně s hlavní tabulkou db scenarion videos se samotnými definovanými scénáři, kde tabulka db videa obsahuje jednotlivá videa, která mají být přehrána. Tabulka db values obsahuje hodnoty určující v jakou dobu se přehrávač zastaví (time 0), na jak dlouho bude

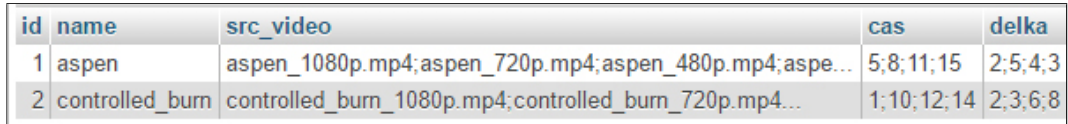

<span id="page-47-0"></span>Obr. 4.13: Spojení dvou tabulek db videa a db values

zobrazen objekt znázorňující načítání videa (lenght 0). Propojení tabulek pro scénář je znázorněno na obrázku [4.13.](#page-47-0)

Následně je výpis scénáře uložen do vytvořeného pole array(), které je rovněž vloženo do proměnné \$\_SESSION['data']. Na závěr procesu byla vytvořena proměnná znázorňující nultý prvek v samotném poli. Při každém zhlédnutí videa a následně jeho ohodnocením je proměnná index navýšena o 1 a tím pádem bude přehráno video na další pozici v poli.

Listing 4.19: Uložení dat do proměnných \$\_SESSION

| $$$ _SESSION['data'] = \$pole; |  |
|--------------------------------|--|
| $$$ _SESSION ['index'] = 0;    |  |

Dojde-li k přehrání posledního videa v poli, uživatel bude přesměrován na finální stránku s poděkováním za účast.

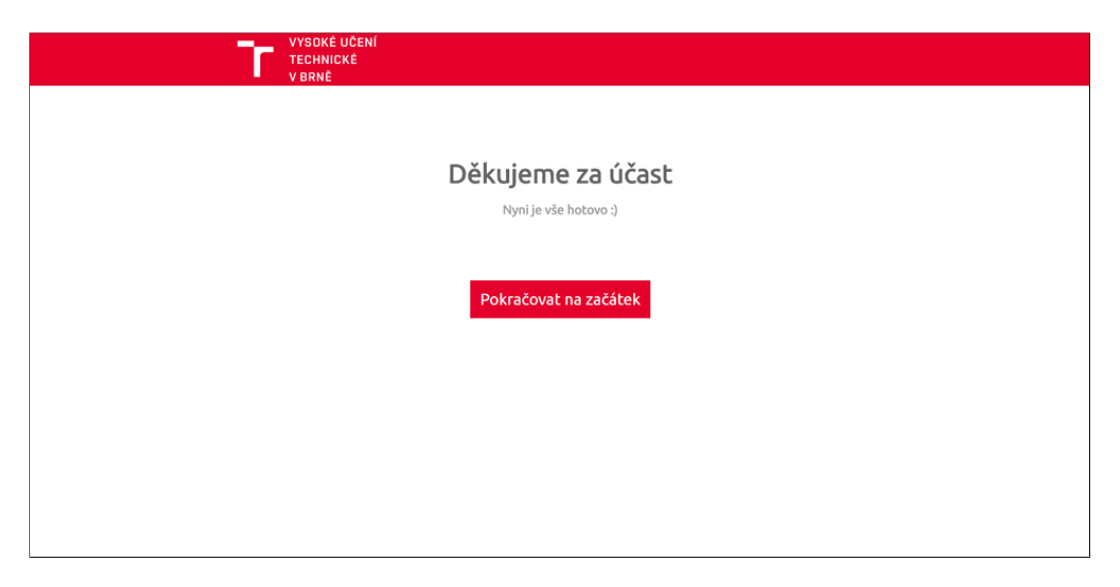

Obr. 4.14: Webová stránka s poděkováním za účast

## 5 PRŮBĚH SAMOTNÉHO MĚŘENÍ

Měření pomoci vytvořeného nástroje je rozděleno do dvou metod měření, a to laboratorní měření a Crowdsourcing. Obě zmíněné metody jsou podrobněji popsány v předešlé kapitole 3.2.2. Tato kapitola se bude zabývat především samotným průběhem subjektivního měření kvality zážitku streamovaných videí ve vytvořeném webovém nástroji. Veškeré výsledky jsou zaznamenány do dvou odlišných databází, aby bylo možné poté data rozlišit od použitých metod měření.

## 5.1 Laboratorní měření

Laboratorní měření je specifické především svým prostředím, ve kterém měření probíhá. Většinou se jedná o předem připravenou místnost pro uchazeče, kteří se k testování přihlásili. V tomto případě je velice důležité, aby veškeré podmínky v mísnosti byly pro každého uchazeče identické. Podmínkami se myslí například stejné osvětlení, kontrast barev monitoru, rozlišení, pozorující vzdálenost od monitoru, hluk a plno dalších, které by v závěru mohly ovlivnit výsledné hodnocení dané služby. Všechny tyto podmínky jsou definovány ve standardu ITU-R BT.500-13 [\[36\]](#page-68-0).

Avšak výhodou této metody je kontrola nad průběhem celého měření a zároveň možnost pozorovat reakce přihlášených uchazečů při samotném testování.

Pro měření byla vybrána místnost, laboratorní učebna, přímo na fakultě. Každý uchazeč, který se měření zúčastnil, prováděl testování za stejných laboratorních podmínek, jako ostatní. Do laboratorní učebny byli uchazeči zváni maximálně po šestičlenných skupinách. Každý test zabírá přibližně 15 minut společně se seznámením samotného průběhu měření, popřípadě zodpovězení otázek.

### 5.2 Crowdsourcing

Metoda Crowdsourcing je naproti tomu mnohem flexibilnější a pohodlnější ze strany uživatele samotného. Měření může provést kdykoliv ve svém volném čase a v místě, kde se cítí dobře. Tím pádem výsledné subjektivní hodnocení může být velice rozdílné oproti laboratornímu měření.

Výhodou je však získání velkého množství dat, nevýhodou je nemožná kontrola nad průběhem měření. Tím pádem musí být data z části protřiděna, aby mohla být použita do výsledných statistik.

V našem případě měření probíhalo pomocí sdílení IP adresy serveru, kde je nahrán náš webový nástroj. Uchazeči si jej mohou otevřít jak na svém stolním počítači, tak i na mobilním zařízení či tabletu. Pro seznámení o průběhu měření

uchazeči byla vytvořena jednoduchá stránka uvod.php obsahující stručný popis naší práce, dvě referenční videa a náhled formuláře pro subjektivní hodnocení. Po několika testech byly provedeny ještě drobné úpravy stránky na základě zpětné vazby, aby instrukce byly co nejsrozumitelnější pro ostatní zúčastněné.

## $6$  ANALÝZA NAMĚŘENÝCH DAT

V následující kapitole jsou uvedeny a podrobněji rozebrány výsledky z jednotlivých měření jak pro laboratorní měření, tak pro metodu Crowdsourcing. Výsledná analýza se zabývá předeším hodnocením kvality služby pomoci stupnice MOS pro obě metody měření, kde zmíněné metody budou mezi sebou porovnány. V první fázi je provedena analýza dat z vyplněných dotazníku pro obě metody a následně jsou analyzována data, která jsou získána ze samotného subjektivního hodnocení streamovaného videa.

## 6.1 Analýza a zpracování dat pro obě metody

Po analýze dat se u metody Crowdsourcing celkem měření zúčastnilo 260 dobrobolníků, přičemž hodnota obsahuje zároveň i irelevantní data. Samotné třídění probíhalo na základě kontroly úspěšného odeslání dotazníku (zda-li neobsahuje nulové hodnoty), délky zhlédnutí videa a podle výsledného hodocení průběhu videa (nesmyslné/stejné hodnocení pro různý průběh). Výsledná hodnota tedy činí 233 zúčastněných dobrovolníků. U laboratorního měření probíhalo třídění na stejném principu. Výsledný počet je celkem 253 dobrovolníků u laboratorního měření.

### 6.1.1 Zpracování dat z dotazníků

V této časti jsou uvedeny výsledky z vyplněných dotazníků, které uživatelé vyplňovali před zahájením samotného testování. U laboratorního měření se jednalo především o údaje: pohlaví, dosažené vzdělání, využívání služby YouTube, způsob připojení k internetu a věk. Pro metodu Crowdsourcing bylo nutné vyplňit stejné údaje, avšak pro zjištění dalších informací přibyly položky: použité zařízení a rozlišení obrazovky  $(nen'povinné)$ .

#### Procentuální účast u pohlaví

Z celkového počtu zúčastněných v laboratorním měření byla zjištěna účast 85% mužů a 15% žen. U druhé metody Crowdsourcing se celkem zúčastnilo 62% mužů a  $38\%$  žen.

#### Procentuální účast u dosaženého vzdělání

Při analýze údajů o dosaženém vzdělání byly zjištěny výsledky, kde 87% uchazečů má dosažené středoškolské vzdělání a zbylých 13% tvoří vysokoškolské vzdělání. Tyto výsledky se vztahují pro laboratorní měření. Pro metodu Crowdsourcing tvoří nejvyšší procentuální účast 43% základní škola. Následuje středoškolsé vzdělání se  $40\%$  a zbylých  $17\%$  patří pro vysokoškolské vzdělání.

#### Četnost využívání služby YouTube

V obou případech byla zjištěna nejvyšší procentuální hodnota, kdy uchazeči využívájí službu YouTube téměř každý den. U laboratorního měření se jedná o 63% uchazečů a u metody Crowdsourcing  $52\%$ , kteří tuto možnost vybrali. Pouhé  $4\%$  náleží pro výběr možnosti Službu nevyužívám. Pro porovnání jsou výsledné hodnoty vneseny do grafů  $6.1$  a  $6.2$  níže.

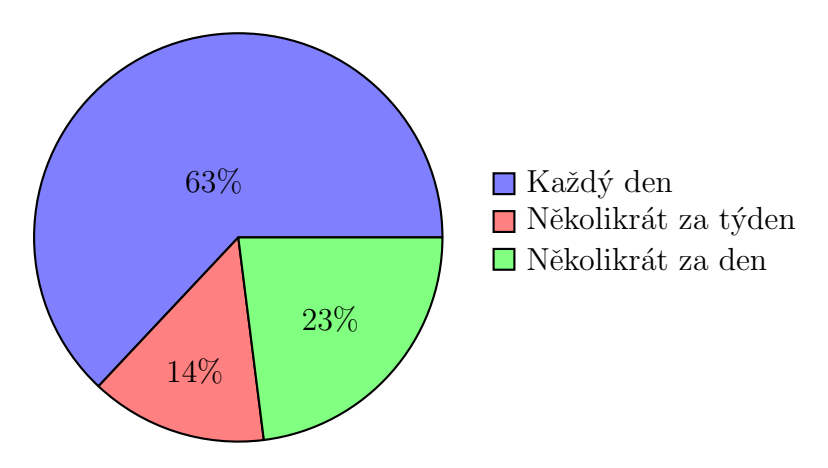

<span id="page-51-0"></span>Obr. 6.1: Využívání služby YouTube u laboratorního měření

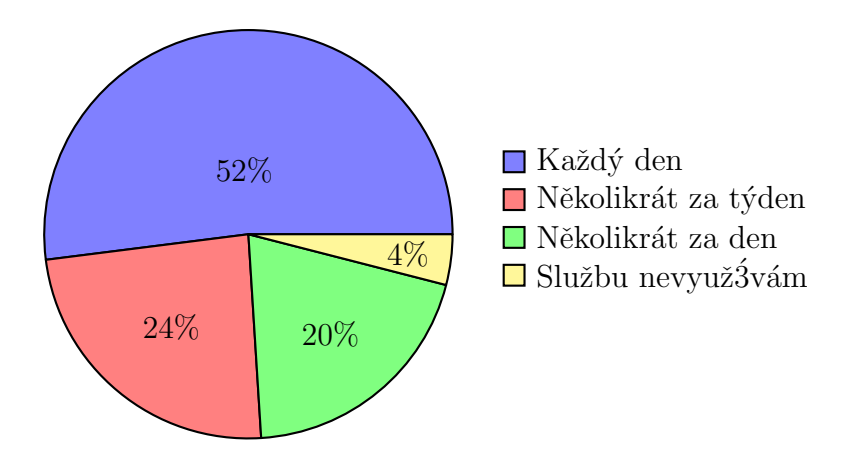

<span id="page-51-1"></span>Obr. 6.2: Využívání služby YouTube u metody Crowdsourcing

#### Procentuální účast u věkové kategorie

Na základě méně znatelných věkových rozdílů u laboratorního měření byl věk rozdělený do následujích kategorií: 18-20 let, mezi 20 - 25 let a nad 25 let. Nejvyšší věková účast byla v intervalu od 20 do 25 let se 48%. Nejméně uchazečů se zúčastnilo nad 25 let se 7%.

Avšak věkové rozdíly u metody Crowdsourcing jsou více znatelné, tudíž byl věk rozdělen do kategorií: do 20 let, mezi 20 - 30 let, nad 30 let. V tomto případě byla nejvyšší procentuální účast $52\%$ u věkové kategorie do 20 let, kde nejnižší věková hranice je 9 let. Oproti tomu nejstarší uchazeč spadá do věkové kategorie nad 30 let  $(13\%)$  se svými 71 lety.

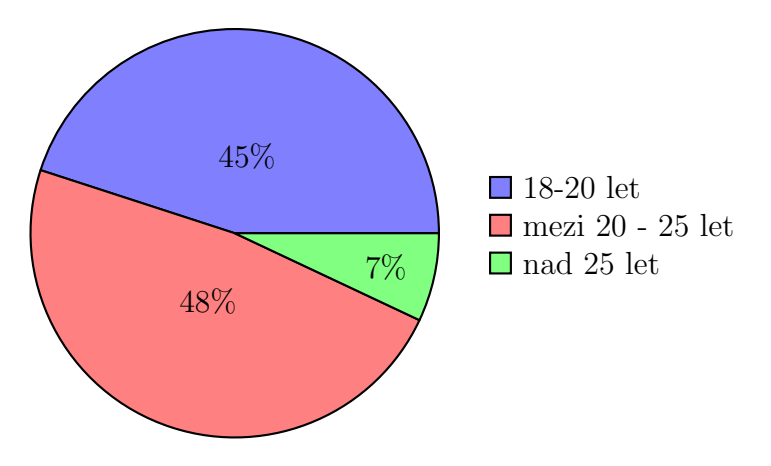

Obr. 6.3: Věkové kategorie u laboratorního měření

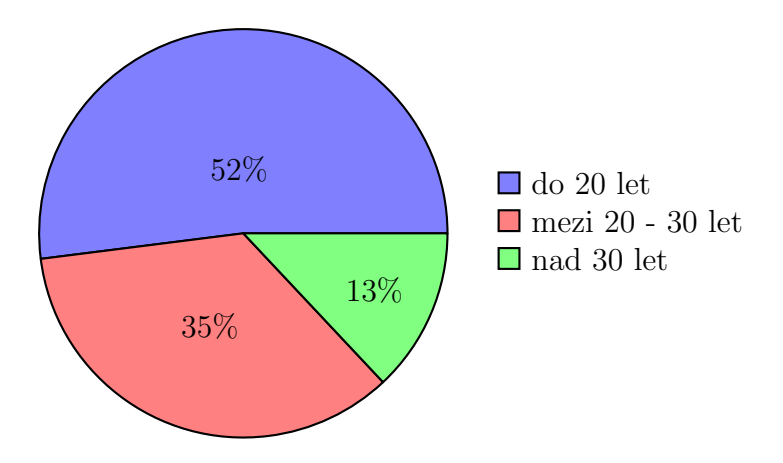

Obr. 6.4: Věkové kategorie u metody Crowdsourcing

#### Četnost způsobu připojení k internetu

V dalším bodě měli uchazeči za úkol vybrat, jakým způsobem jsou během testování připojení k internetu. Výběr z možností byl pro obě metody opět stejný (mobiln´ı data, Wi-fi pˇripojen´ı, pˇripojen´ı pomoci UTP (Unshielded Twisted Pair) kabelu). Výjimka však nastala během zvoleného zařízení smartphone nebo tablet, kdy uživateli byla odebrána možnost výběru položky Připojení pomoci UTP kabelu. U laboratorního měření všichni uchazeči vybrali možnost Připojení pomoci UTP kabelu. Naopak u metody Crowdsourcing jsou výsledky odlišné. Nejčastěji testování probíhalo pomoci bezdrátového připojení Wi-fi (58%). Nejméně testování bylo provedeno při připojení pomocí mobilních dat  $(6\%)$ . Zbylých  $36\%$  náleží pro testování během připojení k internetu pomoci kabelu.

#### Cetnost výběru zařízení pro testování

Následující graf vychází pouze z vyhodnocených dat u metody Crowdsourcing, kde uchazeči měli za úkol vybrat, na jakém zařízení testování vykonávají.

Uchazeči zde měli na výběr ze tří možných variant: pc/notebook, tablet a smartphone. Po analýze nejvíce testování bylo provedeno na počítačovém zařízení, popřípadě na notebooku (75%). Nejméně byl použit tablet s pouhými  $3\%$ .

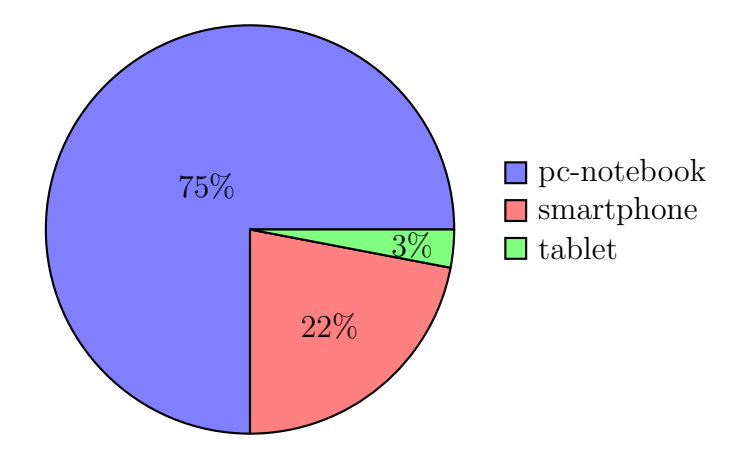

Obr. 6.5: Použité zařízení při testování u metody Crowdsourcing

## $6.1.2$  Výsledná analýza a zpracování dat subjektivního vní mání streamovaného videa pro obě metody

V této podkapitole jsou zpracovaná data získaná ze subjektivního hodnocení streamovaného videa jak u laboratorního měření, tak pro metodu Crowdsourcing. Veškeré výsledky jsou zaměřeny na hodnocení kvality zážitků ze streamování, kdy docházelo k neustálému načítání, popřípadě i ke změně kvality. Výsledky jsou vneseny do grafů. Kvalita je zde značena pomoci stupnice MOS, jejichž definice je podrobněji popsána v kapitole 3.2.2.

Graf [6.6](#page-54-0) znázorňuje výsledné hodnocení videa Aspen ve čtyřech různých průběz-ích. Tyto průběhy je možné vidět v tabulce [4.1,](#page-45-0) kde každý průběh (1 - 4) obsahuje parametr, v jaké kvalitě se má video přehrát. Jednotlivé kvality videa jsou vneseny

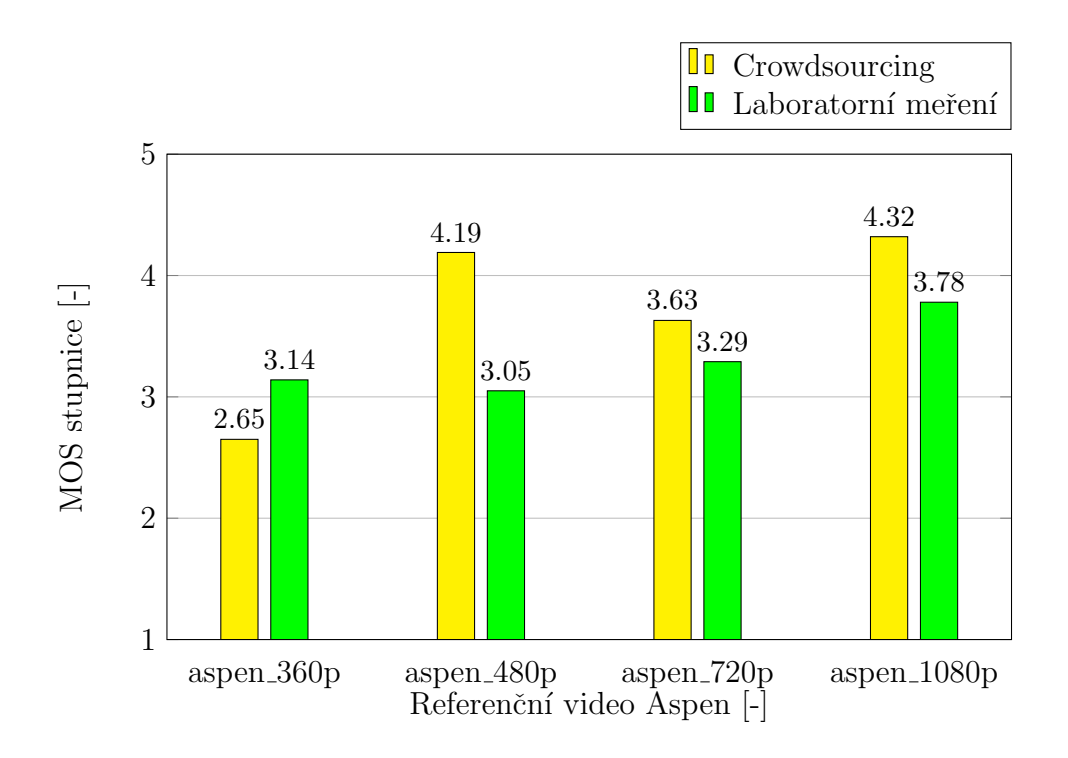

<span id="page-54-0"></span>Obr. 6.6: Průměrná hodnota MOS referenčního videa Aspen ve všech kvalitách

na vodorovné ose. Na svislé ose je vynesena stupnice MOS od 1 do 5. Čtyři sloupce, společně s číselnou hodnotou, představují výslednou průměrnou MOS hodnotu pro každý průběh přehráného videa. Podle očekávání nejnižší MOS hodnota 2.65 MOS u metody Crowdsourcing náleží pro průběh č.1, kdy video bylo přehráno v kvalitě pouhých 360p. Naopak u laboratorního měření má nejmenší výslednou MOS hodnotu video streamované v kvalitě 480p. Při streamování v nejvyšší kvalitě 1080p mají obě metody nejlepší výsledné hodnocení, však u metody Crowdsourcing je výsledná hodnota MOS maximální. Značný rozdíl lze zaznamenat při streamované kvalitě videa 480p, kde výsledné hodocení MOS se velmi liší. Tato odchylka může být způsobena například použitým zařízením a jeho rozlišením, na kterém bylo video streamováno. V případě laboratorního měření probíhalo testování na stejných zařízení se stejným rozlišením. Noapak u metody Crowdsourcing měl uživatel mnohem víc na výběr, na jakém zařízení test provede. Tudíž výsledný stream v dané kvalitě mohl mít za následek pozitivnější hodnocení.

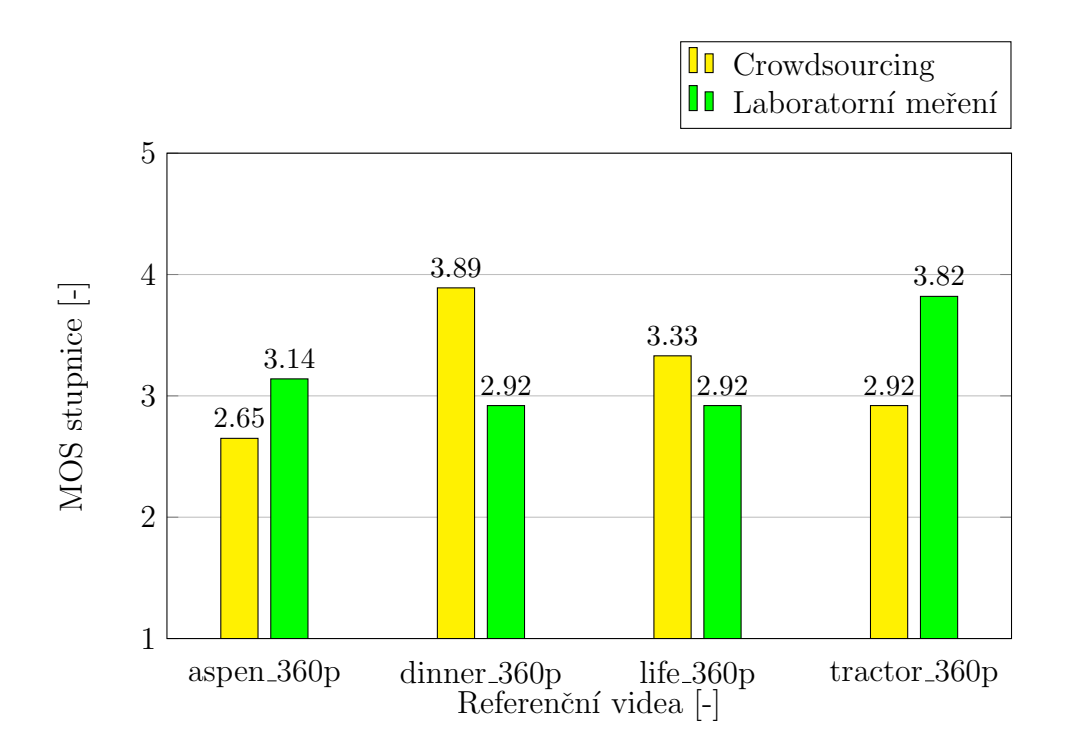

<span id="page-55-0"></span>Obr. 6.7: Průměrná hodnota MOS pro čtyři referenční videa v kvalitě 360p

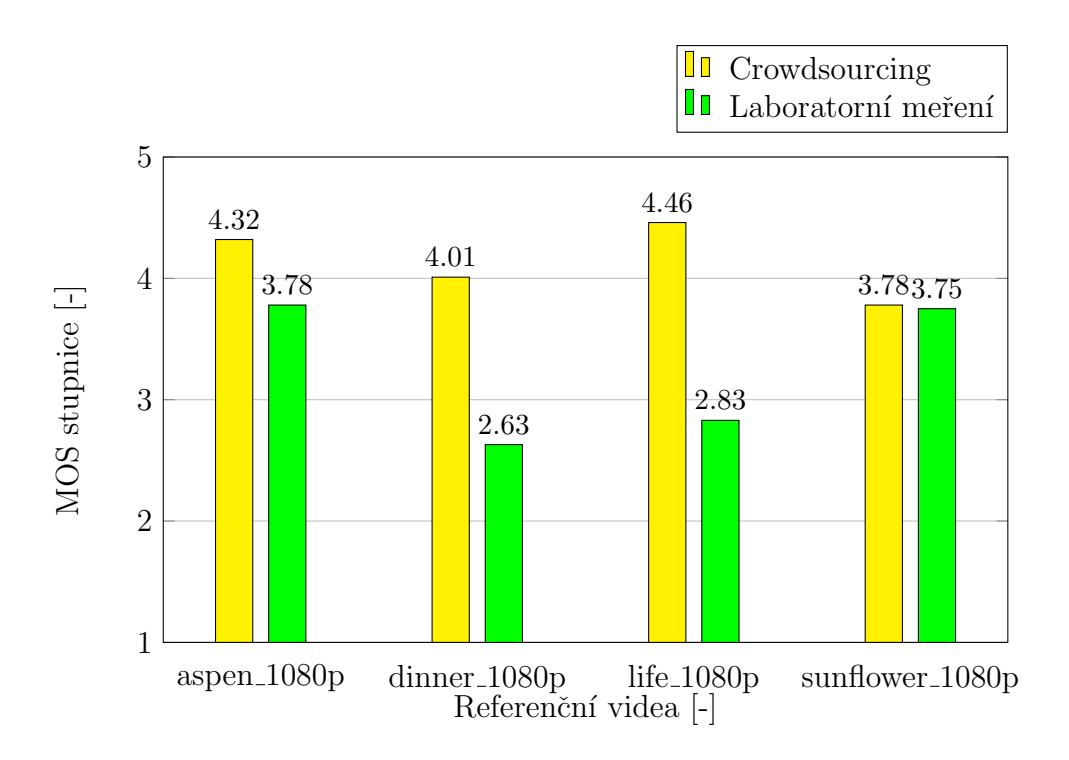

<span id="page-55-1"></span>Obr. 6.8: Průměrná hodnota MOS pro čtyři referenční videa v kvalitě 1080p

Předchozí graf [6.7](#page-55-0) zobrazuje průběh čtyř různých videí přehráné v kvalitě 360p. Jedná se o průběh č.1 obsahující parametr pro streamování videa pouze v kvalitě 360p (viz tabulka [4.1\)](#page-45-0). V grafu jsou obsažena pouze čtyři videa, jelikož páté video (sunflower) nebylo v žádném scénáři obsaženo s přiděleným průběhem v kvalitě 360p.

Při porovnání průměrných hodnot MOS pro každé video, bylo nejlépe hodnoceno video dinner u metody Crowdsourcing, jehož průměrná MOS hodnota činí 3.89 MOS. Podobně je na tom video life, kde výsledná hodnota MOS vychází 3.33 MOS. Je dobré zmínit, že předchozí dvě videa jsou tzv. animovaná, tudíž i samotný obsah a způsob zpracování videa mohlo mít za následek výsledné subjektivní hodnocení u zmíněných videí. To však platí pouze u metody Crowdsourcing. V případě laboratorního měření má nejvyšší hodnocení 3.82 MOS video tractor.

K porovnání výsledných hodnot MOS u videí, přehrávána v kvalitě 1080p, je přiložen graf [6.8](#page-55-1) obsahující opět 4 videa jako v předchozí variantě. V tomto případě byl každému videu přidělen průběh č.4 (viz tabulka [4.1\)](#page-45-0) s parametrem pro přehrávání videa v kvalitě 1080p. Maximální dosažená hodnota MOS byla zjištěna u videa life, která činí 4.46 MOS. V grafu lze vyčíst, že pro všechny videa je hodnota MOS značně vyšší u metody Crowdsourcing. Jedinný nepatrný rozdíl je vidět u videa sunflower, kde rozdíl mezi zmíněnými metodami je roven pouhým 0.03 MOS. Nejvíce viditelný výkyv lze vidět u videa life s rozdílem 1.63 MOS. Je tedy zřejmé, že výsledné hodnocení během laboratorního měření má značně horší výsledky, než meření u metody Crowdsourcing.

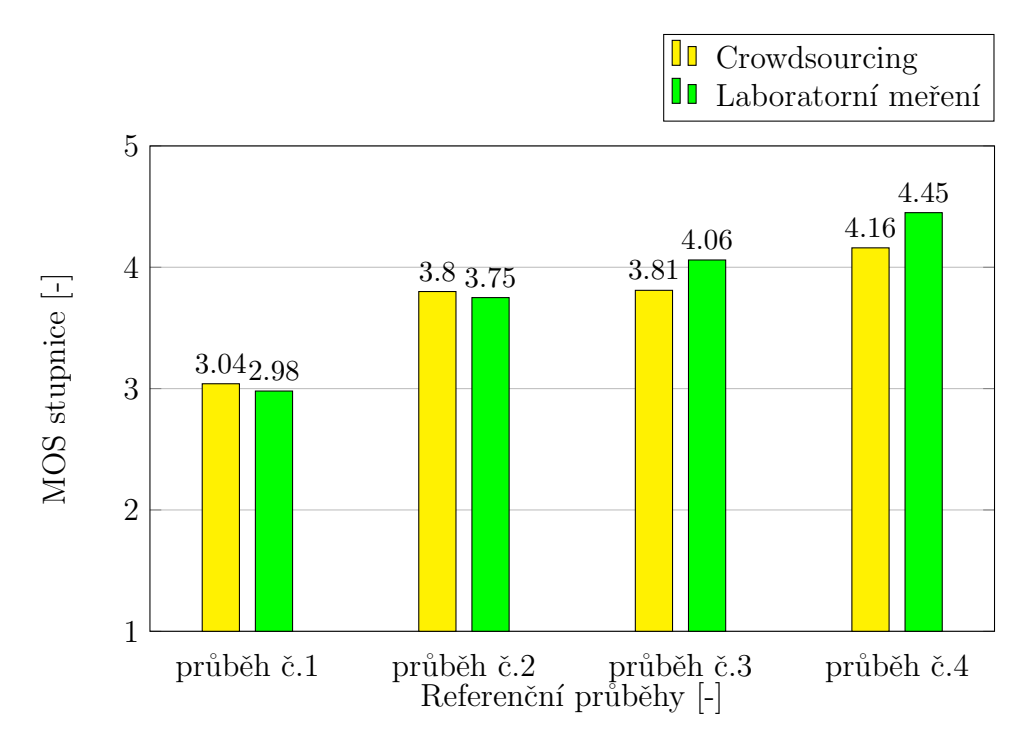

<span id="page-56-0"></span>Obr. 6.9: Průměrná hodnota MOS pro referenční průběhy

Poslední graf [6.9,](#page-56-0) spadající pod referenční scénář, zobrazuje průměrné hodnoty MOS z výsledného subjektivního hodnocení pro každý referenční průběh. Jednotlivé průběhy (1 - 4) jsou vyneseny na vodorovné ose s popisem. Na svislé ose je rovněž vynesena stupnice MOS. Na první pohled je zřejmé, že nejlépe hodnocený průběh je č.4, kdy videa byla streamována v té nejlepší kvalitě. Tento údaj se vztahuje pro obě metody. Naopak nejnižší hodnocení náleží průběhu s číslem 1, kde veškerý obsah, streamovaný v kvalitě 360p, měl za následek velice nízké subjektivní hodnocení ze strany uchazečů. Je však zajímavé, že průběh č.3 u metody Crowdsourcing, kde videa byla streamována v kvalitě 720p, má téměř stejné průměrné hodnocení, jako videa přehrána v kvalitě 480p pro průběh č.2. Příčina může být způsobena například nerozeznáním rozdílů kvality (480p a 720p) videa během streamování. Tudíž lze říci, že celkový průběh během streamování působil na koncového uživatele stejným dojmem. U laboratorního měření jsou rozdíly pro tyto dva průběhy více zřetelné. V samotném závěru lze tedy říci, že s postupným zlepšováním kvality rovněž roste i výsledné hodnocení MOS. Výsledné maximum MOS tedy náleží průběhu č.4 pro obě metody, kde video bylo streamováno v nejlepší kvalitě 1080p.

Následující text se zabývá výhradně výsledným hodnocením streamovaného videa při simulaci jeho počátečním a neustálém načítání do vyrovnávací paměti. Podle tabulky [4.1](#page-45-0) se jedná především o průběhy 16 - 20, jejichž výsledky je možné vidět v následujícím grafu.

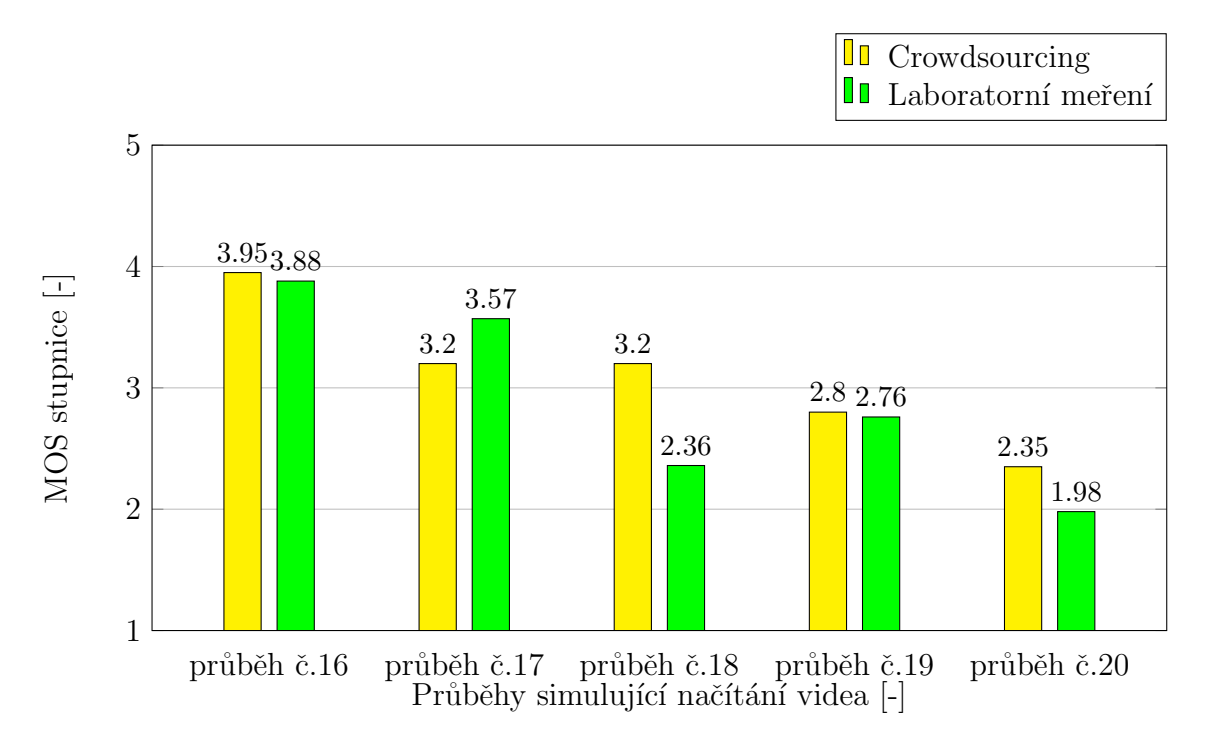

<span id="page-57-0"></span>Obr. 6.10: Průměrná hodnota MOS při načítáním streamovaného videa

Graf [6.10](#page-57-0) znázorňuje výsledné hodnoty MOS pro průběhy simulující načítání streamovaného videa. Především se jedná o průběhy 16 - 20 (viz tabulka [4.1\)](#page-45-0), které jsou v grafu vyneseny na vodorovné ose. Každý průběh simuluje různé situace načítání, ať už se jedná o počáteční, opakované či nekonečné. Všechny videa jsou streamována v kvalitě 1080p. Mezi nejlépe hodnocený průběh se řadí číslo 16 v obou metodách. Jde o situaci, kdy v čase 0 vteřin dojde k zastavení streamování a video se po dobu 10 vteřin načítá. Následně streamování pokračuje bez jakýkoliv změn. Podle očekávání byl nejhůře hodnocený průběh č.20 simulující nekonečné načítání. Po uběhnutí 5 vteřin dojde k zastavení streamování a video se načítá do nekonečna.

Co se týče nekonečného načítání, nejdéle byl uživatel ochoten čekat u metody Crowdsourcing, a to po dobu 8 minut a 10 vteřin. V případě laboratorního měření byl uživatel schopen vyčkat po dobu 6 minut a 54 vteřin. Následující procentuální hodnoty vychází ze společných dat obou metod. Graf [6.11](#page-58-0) zobrazuje průběh procentuálního výskytu jednotlivých uživatelů v závisloti na době čekání nacházející se v daném časovém úseku. Vnesene hodnoty vychází s odečtením procentuálního výskytu z celkových  $100\%$ , kde například 98% v grafu znázorňuje zbylé 2% pro daný interval.

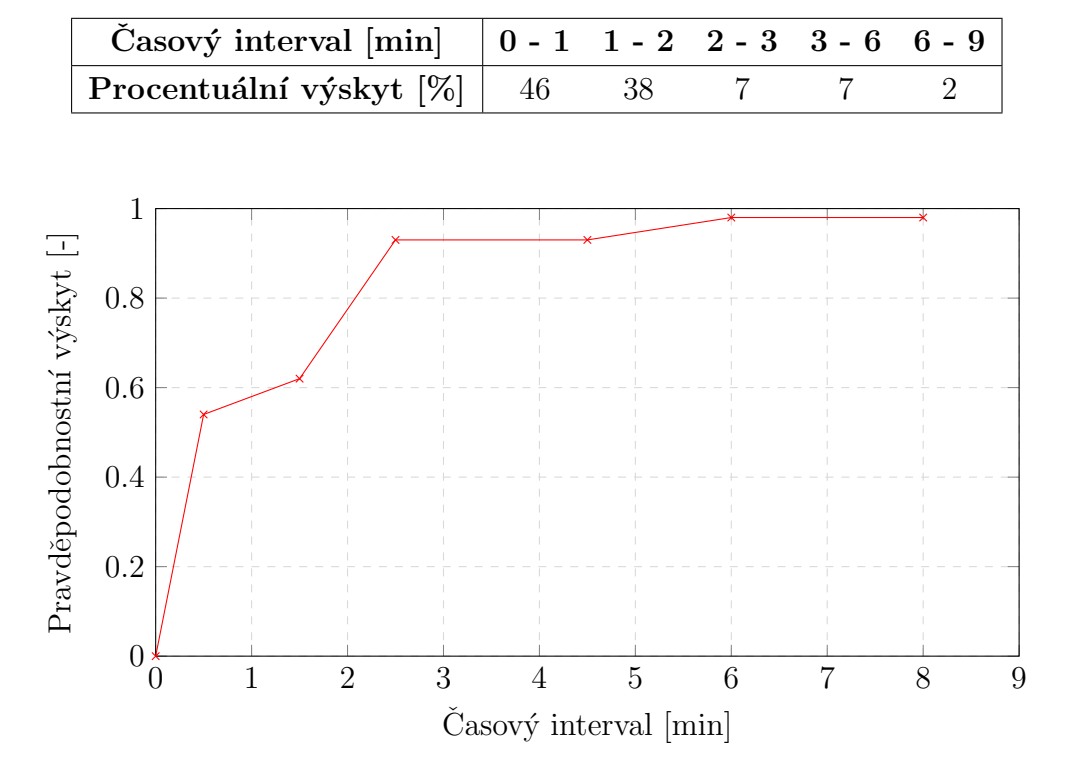

Tab. 6.1: Procentuální doba vytrvalosti uživatelů u nekonečného načítání

<span id="page-58-0"></span>Obr. 6.11: Četnost doby trvání při nekonečném načítání

**I** Crowdsourcing **L** Laboratorní meření

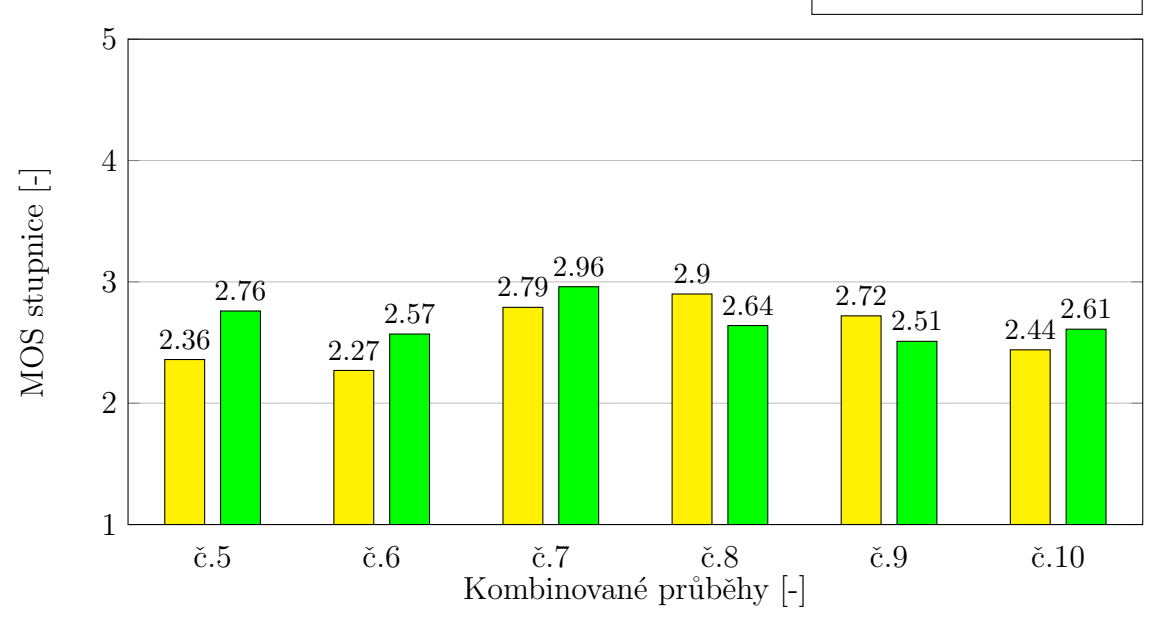

<span id="page-59-0"></span>Obr. 6.12: Průměrná hodnota MOS u kombinovaných průběhů 5 - 10

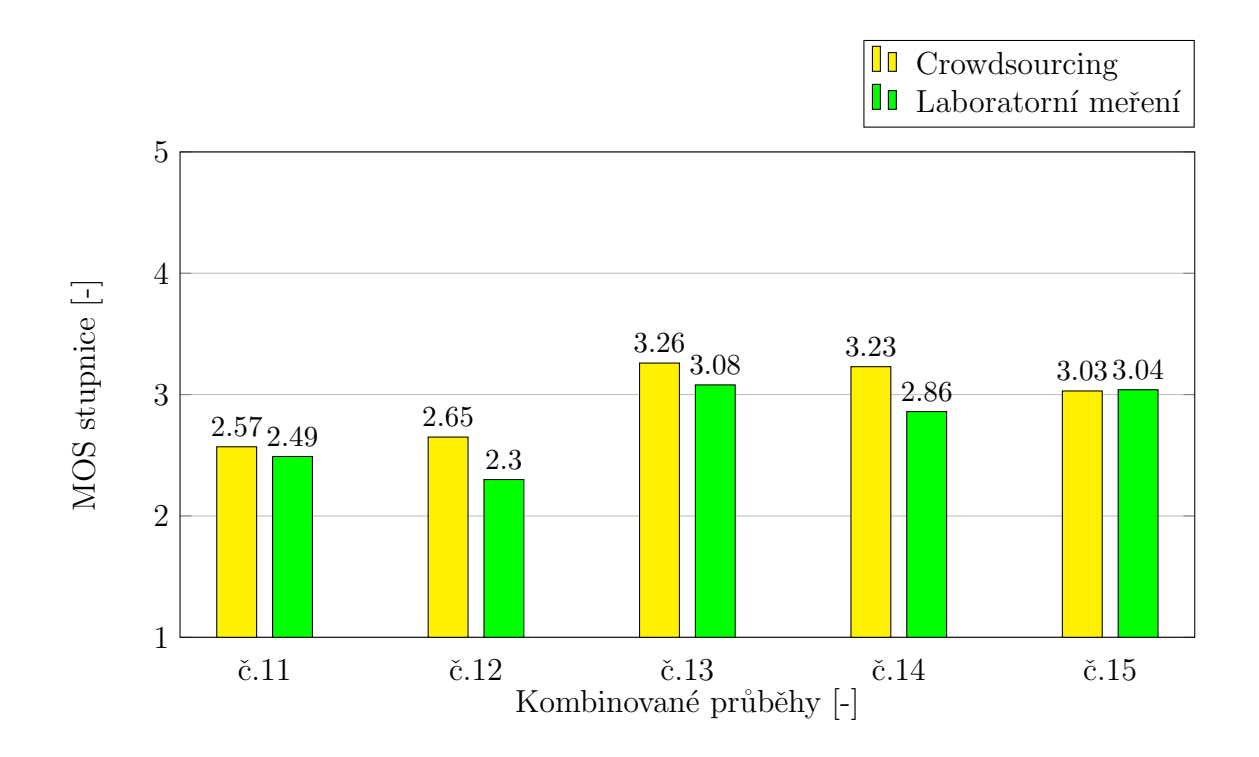

<span id="page-59-1"></span>Obr. 6.13: Průměrná hodnota MOS u kombinovaných průběhů 11 - 15

Kombinované průběhy jsou situace, kdy během streamování dochází ke změně kvality a načítání videa do vyrovnávací paměti ve stejnou dobu. Prakticky se jedná o princip adaptivního streamování pro připojení s horší konektivitou. V grafech [6.12](#page-59-0) a [6.13](#page-59-1) jsou znázorněny průběhy 5 - 15 vycházející z tabulky [4.1](#page-45-0) pro obě metody měření. V obou grafech lze vidět, že výsledné hodnocení kvality MOS je pro všechny kombinované průběhy velice nízké. Výsledná hodnota MOS dosahuje svého maxima v průběhu č.13. Jedná se o situaci, kdy video je hned ze samotného začátku streamováno v kvalitě 480p. Následně v 5. vteřině dojde k zastavení streamování, přepne se kvalita ze 480p na 720p společně se simulací načítání po dobu 5 vteřin. Poslední změna nastane v čase 20 vteřin, kdy dojde ke změně ze 720p na 1080p a video se po dobu 5 vteřin opět načítá. Oproti tomu nejnižší výsledná hodnota u metody Crowdsourcing je rovna 2.27 MOS. Tato hodnota vychází z průběhu č.6, kde video je od samotného začátku streamováno v kvalitě 360p společně s počátečním 10 vteřinovým načítáním. Následně v 10. vteřině dojde k přepnutí kvality z 360p na 720p opět s 10 vteřinovým načítáním. K poslednímu přepnutí kvality ze 720p na 360p dojde při 20. vteřine s 10 vteřinovým načítáním videa. Avšak v případě laboratorního měření je nejnižší výsledná hodnota 2.30 MOS zjištěna pro průběh č.12. V tomto případě dojde k přepnutí kvality čtyřikrát. V první fázi je video streamováno v kvalitě 720p s počátečním 20 vteřinovým načítáním. Ihned v 5. vteřině dojde k přepnutí kvality ze 720p na 480p s 2 vteřinovým načítáním. Po chvilce se streamované video opět zastaví v 15. vteřině a přepne kvalitu ze 480p na 360p. Doba načítání je 5 vteřin. K poslednímu přepnutí kvality dojde ve 25. vteřině ze 360p zpět na 720p při načítání necelých 2 vteřin. Z celkových výsledků lze vyčíst, že nejnižší výsledné hodnocení MOS se týka především průběhů s častým přepínáním kvality a dlouhým načítáním streamovaného videa.

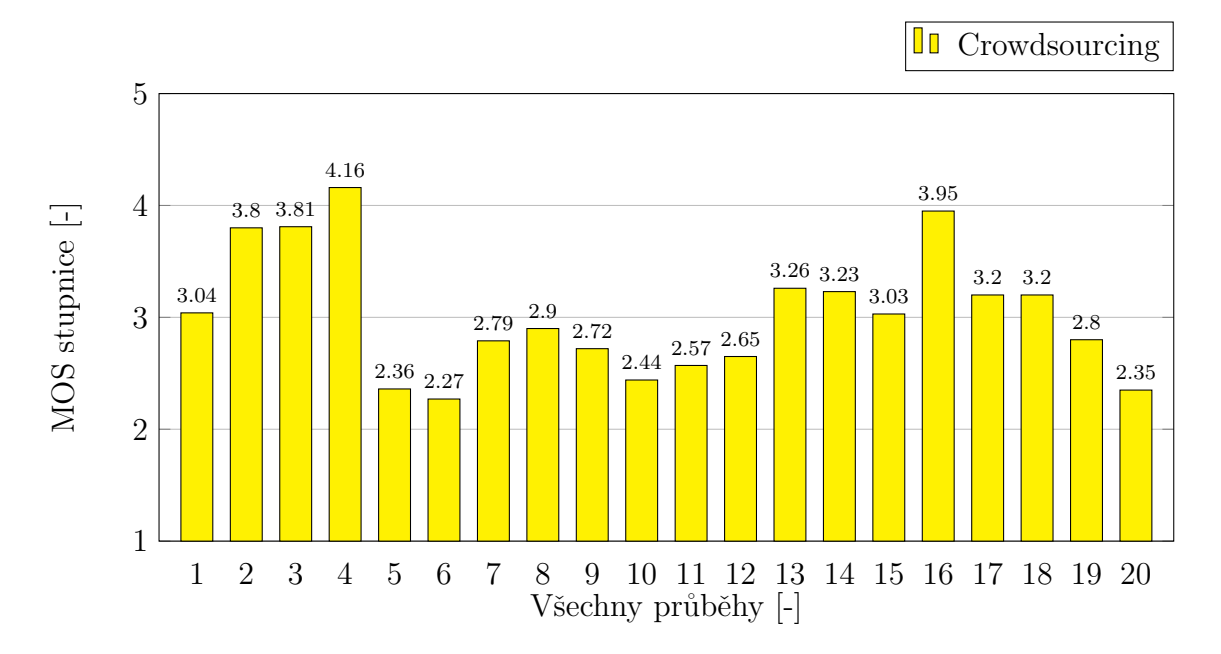

<span id="page-60-0"></span>Obr. 6.14: Průměrná hodnota MOS pro všechny průběhy u metody Crowdsourcing

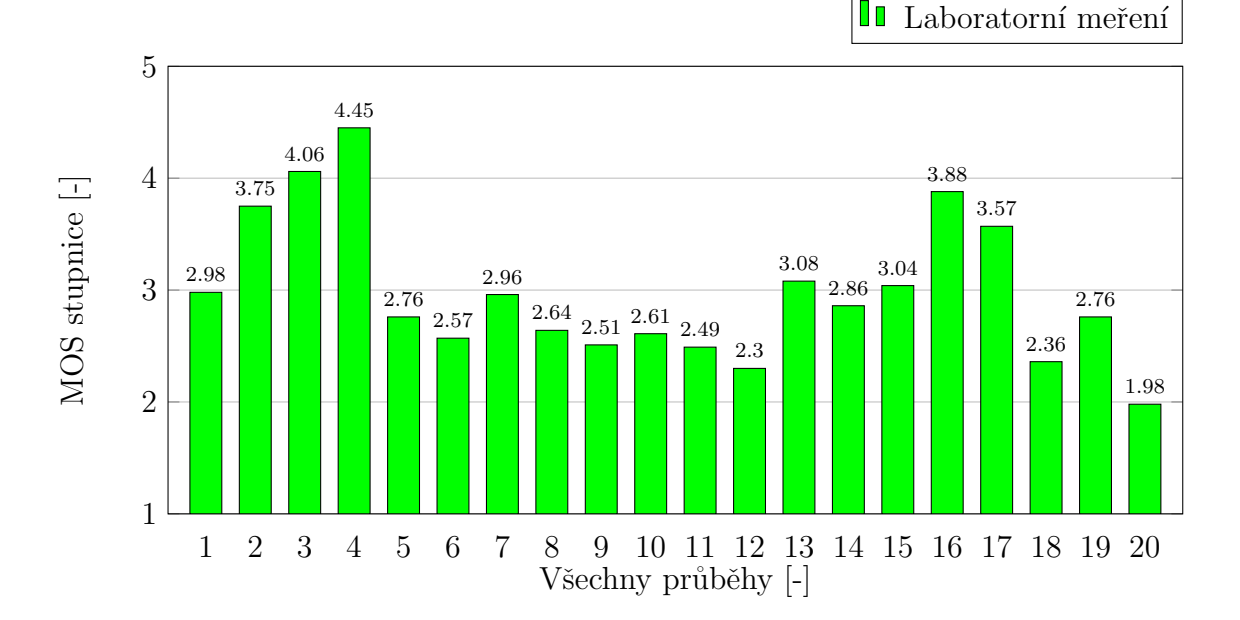

<span id="page-61-0"></span>Obr. 6.15: Průměrná hodnota MOS pro všechny průběhy u laboratorního měření

Na závěr jsou přiloženy dva grafy znázorňující všechny průběhy obou metod měření. Grafy jsou odlišeny dvěma barvami, kde žlutý graf [6.14](#page-60-0) zobrazuje všechny průběhy společně s výslednými hodnotami MOS pro metodu Crowdsourcing. Zelený graf [6.15](#page-61-0) se vztahuje pro laboratorní měření.

U referenčních průběhů 1 - 4 je na první pohled patrné, že se vzrůstající kvalitou videa, vzrůstá i kvalita hodnocení MOS. Rozdíl je však v případě metody Crowdsourcing, kde průběhy 2 a 3 mají téměř shodně hodnocení MOS. Naopak u laboratorního měření jsou rozdíly při lepší kvalitě streamovaní značně viditelné. Je možné řící, že výsledné hodnocení mohlo být způsobeno na základě zobrazovacího zařízení, na kterém bylo streamování testováno. V případě laboratorního měření byli uživatele vystaveni stejným podmínkám a testování probíhalo na identických zařízeních se stejným rozlišením. Jednotlivé úrovně kvality streamování mohly tedy být pro uživatele více viditelné oproti metodě Crowdsourcing, kde testování probíhalo na třech různých zařízeních s různým rozlišením. Proto je výsledné hodnocení MOS u laboratorního měření pro jednotlivé průběhy mnohem vyšší a zároveň i nižší.

V případě kombinovaných průběhů je výsledné hodnocení MOS v obou případech velmi nízké. Nejvyšší výsledná hodnota MOS však platí pro průběh č.13, kdy video bylo od začátku streamování v kvalitě 480p. Následně v 5. vteřině došlo k přepnutí kvality ze 480p na 720p společně s 5 vteřinovým načítáním. Poslední přepnutí kvality nastalo až ve 20. vteřině z kvality 720p na 1080p s 5 vteřinovým načítáním videa. V obou metodách měření se jedná o dosažené maxima hodnoty MOS v rámci

kombinovaných průběhů.

Poslední průběhy od intervalu 16 - 20 zobrazují výslednou hodnotu MOS při počatečním a opakovaném načítání streamovaného videa. Z výsledků je vidět, že nejvyšší hodnota MOS byla naměřena pro průběh č.16 v obou metodách měření. V tomto případě bylo video streamováno v kvalitě 1080p pouze s počátečním načítáním 10 vteřin. U průběhu č.20, simulující nekonečné načítání, byla podle očekávání naopak zjištěna nejnižší hodnota MOS. Jendá se však pouze o případ při laboratorním měření. Pro rekapitulaci a podrobnější analýzu jsou vysledné hodnoty MOS zobrazeny v následující tabulce [6.2](#page-62-0) pro průběhy simulující pouze načítání streamováného videa.

<span id="page-62-0"></span>

|    |      | Průběh   MOS - lab. měření   MOS - Crowdsourcing |
|----|------|--------------------------------------------------|
| 16 | 3.88 | 3.95                                             |
| 17 | 3.57 | 3.20                                             |
| 18 | 2.36 | 3.20                                             |
| 19 | 2.76 | 2.80                                             |
| 20 | 1.98 | 2.35                                             |

Tab. 6.2: Výsledné hodnocení MOS při opakovaném načítání pro obě metody

Všechny videa, obsahující tyto průběhy, jsou streamovány v kvalitě 1080p. Pouze se mění doba, ve které se má streamované video zastavit a na jak dlouho bude provedena simulace znázorňující načítání do vyrovnávací paměti. Při podrobnější analýze si lze povšimnout, že průběhy 16 a 18 podle tabulky [4.1](#page-45-0) jsou ve skutečnosti stejné. Rozdíl mezi nimi však spočívá v navržení samotného průběhu přehrávání. Jak již bylo popsáno v předchozím textu, průběh č.16 způsobí pouze počáteční načítání po dobu 10 vteřin. Poté streamování probíhá bez jakýkoliv změn. Naopak u průběhu č.18 je streamované video zastaveno 5x každých 5 vteřin s 2 vteřinovým načítáním. Při samotném součtu dob načítání u průběhu č.18 je celková doba načítání rovna 10 vteřin, stejně jako v předchozí variantě. Stejný princip platí i pro zbylé průběhy 17 a 19. Podle tabulky [6.2](#page-62-0) lze vidět rozdíly ve výsledném hodnocení MOS mezi podobnými průběhy, kdy uživatelé lépe hodnotili situaci při počátečním načítání streamovaného videa, než situaci opakovaného načítání videa během streamování.

Po shrnutí lze řící, že nejnižší možné hodnocení bylo naměřeno pro kombinované průběhy, kdy docházelo jak k přepínání kvality, tak zároveň i k opakovanému načítání streamovaného videa. Aspektů, které mohly mít za následek výsledné hodnocení je mnoho. Avšak v případě metody Crowdsourcing mohlo mít vliv na výsledný dojem ze streamování samotné přípojení k síti ze strany uživatele, kdy kromě umělých simulací mohly vznikat i jiné poruchy. Především se jedná o častější výskyt načítání, než bylo původně navrženo. V rámci laboratorního měření tento problém však nebyl znát. Dalším aspektem je dobré zmínit zařízení, na kterém bylo testování provedeno, přičemž tento údaj rovněž souvisí s dalšími podmínkami, kterým byl uživatel vystaven. Zda-li byl během testování připojený pomoci mobilní sítě, wi-fi či kabelovým připojení, jestli testování probíhalo v uzavřené místnosti, nebo v otevřeném prostranstvím, popřípadě byl uživatel vystaven hluku okolí. V tomto případě je nutné najít kompromis, který by byl pohodlný ze strany uživatele a zároveň výhodný. Tyto nepříznivé podmínky lze pomoci laboratorního měření potlačit, avšak příprava bývá velmi náročná a z hlediska finančních prostředků i náročná. Avšak výsledná data jsou považována za více důvěryhodné a mnohdy i kvalitnější oproti metodě Crowdsourcing.

## 7 ZÁVĚR

Jak je známo, oblast webových služeb, zaměřené zejména na streamování, je v dnešní době velice rozšířeným trendem. Zároveň je však kladem důraz na potřebný provoz a náklady, které tyto služby vyžadují. K dosažení co nejlepších výsledků je nutné znát i subjektivní názory ze strany koncových uživatelů. V tomto případě se jednalo o oblast streamování multimediálních dat pomoci modernější metody adaptivního streamování. Adaptivní streamování již využívá celá řada služeb pro streamování, jejiž uplatnění má velmi pozitivní dopad v telekomunikačních sítích. Samotná problematika je podrobněji popsána v teorii bakalářské práce.

K testování subjektivního hodnocení bylo nutné vytvořit webový nástroj obsahující jednoduchý dotazník, přehrávač podporující adaptivní streamování a formulář sloužící k subjektivnímu hodnocení streamování. K hodnocení byla zvolena metoda MOS obsahující stupnici od 1 do 5, kde jednotlivé stupně představují výsledný dojem z konkrétní služby. V tomto případě se jednalo o streamování videa s opakovaným načítáním do vyrovnávací paměti. Pro testování byly aplikovány metody měření známé jako laboratorní měření a Crowdsourcing. Získaná data bylo nutné následně protřídit z důvodů irelevance na základě stanovených podmínek dle standardu ITU-R BT.500-13. Výsledky obou metod jsou znázorněny ve společných grafech, aby bylo možné vidět rozdíly subjektivního hodnocení MOS pro navržené průběhy. Výhoda u metody Crowdsourcing spočívala v získání velkého množství dat, avšak rovněž velké množství dat bylo nutné vyřadit. Narozdíl u laboratorního měření bylo možné průběžné testování kontrolovat, popřípadě reagovat na dotazy jednotlivých uživatelů. Díky tomu množství irelevantních dat je minimální, až zanedbatelné.

Cílem práce však bylo především zaměřit se na subjektivní hodnocení streamovaného videa při opakovaném načítání. U rozvržených průběhů se jedná o průběhy 16 - 20, kde každy průběh simuluje různé situace načítání. Podle výsledných dat je zřejmé, že uživatelé kladněji hodnotili situace, kdy načítání streamovaného videa proběhlo pouze jedenkrát, a to na samotném začátku streamování. Naopak opakované načítání během streamování vyvolávalo u uživatelů negativnější dojem, tím pádem ve výsledku i nižší výsledné hodnocení MOS. Tento údaj se vztahuje pro obě metody měření. Dle očekávání mělo nejnižší výsledné hodnocení MOS průběh č.20, kde v 5. vteřině docházelo k nekonečnému načítání streamovaného videa.

## LITERATURA

- [1] POPELKA, Václav. *Technologie pro streaming videa* [online].[cit.2016-10-12]. Dostupn´e z URL: https://dspace.cvut.[cz/bitstream/handl/10467/21184/](https://dspace.cvut.cz/bitstream/handl/10467/21184/F3-DP-2014-Popelka-Vaclav-prace.pdf?sequence=3) [F3-DP-2014-Popelka-Vaclav-prace](https://dspace.cvut.cz/bitstream/handl/10467/21184/F3-DP-2014-Popelka-Vaclav-prace.pdf?sequence=3).pdf?sequence=3
- [2] WOODFORD, Chris. Streaming media [online].[cit.2016-10-12]. Dostupné z URL: http://www.explainthatstuff.[com/streamingmedia](http://www.explainthatstuff.com/streamingmedia.html).html
- [3] OZER, Jan. What is Adaptive Streaming? [online].[cit. 2016-10-12]. Dostupné z URL: http://www.streamingmedia.[com/Articles/Editorial/What-Is-](http://www.streamingmedia.com/Articles/Editorial/What-Is-.../What-is-Adaptive-Streaming-75195.aspx).../ [What-is-Adaptive-Streaming-75195](http://www.streamingmedia.com/Articles/Editorial/What-Is-.../What-is-Adaptive-Streaming-75195.aspx).aspx
- [4] NELSON, Dave. Windows Media Server or Web Server? [online].[cit. 2016-10 20]. Dostupné z URL: https://www.iis.[net/learn/media/windows-media](https://www.iis.net/learn/media/windows-media-services/windows-media-server-or-web-server#stream)[services/windows-media-server-or-web-server#stream](https://www.iis.net/learn/media/windows-media-services/windows-media-server-or-web-server#stream)
- [5] Comparing HTTP Streaming Protocol with RTSP [online].[cit. 2016-10-20]. Dostupné z URL: https://msdn.microsoft.[com/en-us/library/bb905764](https://msdn.microsoft.com/en-us/library/bb905764.aspx).aspx
- [6] OZER, Jan. What is a Streaming Media Protocol [online].[cit. 2016-10-20]. Dostupné z URL: http://www.streamingmedia.[com/Articles/Editorial/](http://www.streamingmedia.com/Articles/Editorial/What-Is-.../What-Is-a-Streaming-Media-Protocol-84496.aspx) What-Is-...[/What-Is-a-Streaming-Media-Protocol-84496](http://www.streamingmedia.com/Articles/Editorial/What-Is-.../What-Is-a-Streaming-Media-Protocol-84496.aspx).aspx
- [7] FISHER, Yuval. [online].[cit. 2016-10-22].Dostupné z URL: [http:](http://webcache.googleusercontent.com/search?q=cache:a7tfdMEEhesJ:www.nctatechnicalpapers.com/Paper/2014/2014-an-overview-of-http-adaptive-streaming-protocols-for-tv-everywhere-delivery/download+&cd=4&hl=cs&ct=clnk&gl=cz) //webcache.googleusercontent.[com/search?q=cache:a7tfdMEEhesJ:](http://webcache.googleusercontent.com/search?q=cache:a7tfdMEEhesJ:www.nctatechnicalpapers.com/Paper/2014/2014-an-overview-of-http-adaptive-streaming-protocols-for-tv-everywhere-delivery/download+&cd=4&hl=cs&ct=clnk&gl=cz) www.nctatechnicalpapers.[com/Paper/2014/2014-an-overview-of](http://webcache.googleusercontent.com/search?q=cache:a7tfdMEEhesJ:www.nctatechnicalpapers.com/Paper/2014/2014-an-overview-of-http-adaptive-streaming-protocols-for-tv-everywhere-delivery/download+&cd=4&hl=cs&ct=clnk&gl=cz)[http-adaptive-streaming-protocols-for-tv-everywhere-delivery/](http://webcache.googleusercontent.com/search?q=cache:a7tfdMEEhesJ:www.nctatechnicalpapers.com/Paper/2014/2014-an-overview-of-http-adaptive-streaming-protocols-for-tv-everywhere-delivery/download+&cd=4&hl=cs&ct=clnk&gl=cz) [download+&cd=4&hl=cs&ct=clnk&gl=cz](http://webcache.googleusercontent.com/search?q=cache:a7tfdMEEhesJ:www.nctatechnicalpapers.com/Paper/2014/2014-an-overview-of-http-adaptive-streaming-protocols-for-tv-everywhere-delivery/download+&cd=4&hl=cs&ct=clnk&gl=cz)
- [8] HTTP Live Streaming Overview [online]. [cit. 2016-10-23]. Dostupné z URL: https://developer.apple.[com/library/content/documentation/](https://developer.apple.com/library/content/documentation/NetworkingInternet/Conceptual/StreamingMediaGuide/Introduction/Introduction.html#//apple_ref/doc/uid/TP40008332-CH1-SW1) [NetworkingInternet/Conceptual/StreamingMediaGuide/Introduction/](https://developer.apple.com/library/content/documentation/NetworkingInternet/Conceptual/StreamingMediaGuide/Introduction/Introduction.html#//apple_ref/doc/uid/TP40008332-CH1-SW1) Introduction.html#//apple [ref/doc/uid/TP40008332-CH1-SW1](https://developer.apple.com/library/content/documentation/NetworkingInternet/Conceptual/StreamingMediaGuide/Introduction/Introduction.html#//apple_ref/doc/uid/TP40008332-CH1-SW1)
- [9] HTTP Dynamic Streaming [online]. [cit. 2016-10-24]. Dostupné z URL: [http:](http://www.adobe.com/products/hds-dynamic-streaming/faq.html) //www.adobe.[com/products/hds-dynamic-streaming/faq](http://www.adobe.com/products/hds-dynamic-streaming/faq.html).html
- [10] HASSOUN, David. Dynamic streaming in Flash Media Server 3.5 Part 1: Overview of the new capabilities [online]. [cit. 2016-10-30]. Dostupné z URL: http://www.adobe.[com/devnet/adobe-media-server/](http://www.adobe.com/devnet/adobe-media-server/articles/dynstream_advanced_pt1.html) [articles/dynstream](http://www.adobe.com/devnet/adobe-media-server/articles/dynstream_advanced_pt1.html) advanced pt1.html
- [11] Smooth Streaming [online]. [cit. 2016-10-22]. Dostupné z URL:  $https://$ www.iis.[net/downloads/microsoft/smooth-streaming](https://www.iis.net/downloads/microsoft/smooth-streaming)
- [12] MUELLER, Christopher. MPEG-DASH (Dynamic Adaptive Streaming přes HTTP, ISO / IEC  $23009-1$  [online]. [cit. 2016-10-24]. Dostupné z URL: [https://bitmovin](https://bitmovin.com/mpeg-dash/).com/mpeg-dash/
- [13] HONOROF, Marshall. Best Streaming Video Services 2016 [online]. [cit. 2016- 10-13]. Dostupn´e z URL: http://www.tomsguide.[com/us/best-streaming](http://www.tomsguide.com/us/best-streaming-video-services,review-2625.html)[video-services](http://www.tomsguide.com/us/best-streaming-video-services,review-2625.html),review-2625.html
- [14] *YouTube* [online]. [cit. 2016-10-13]. Dostupné z URL: [http://techterms](http://techterms.com/definition/youtube).com/ [definition/youtube](http://techterms.com/definition/youtube)
- [15] Upload videos longer than 15 minutes [online]. [cit. 2016-10-13]. Dostupné z URL: https://support.google.[com/youtube/answer/71673?hl=en](https://support.google.com/youtube/answer/71673?hl=en)
- [16] Tips of Getting Best YouTube Supported Video Format for YouTube Uploading [online]. [cit. 2016-10-13]. Dostupné z URL: [https://www](https://www.macxdvd.com/mac-dvd-video-converter-how-to/best-video-format-for-youtube.htm).macxdvd.com/mac[dvd-video-converter-how-to/best-video-format-for-youtube](https://www.macxdvd.com/mac-dvd-video-converter-how-to/best-video-format-for-youtube.htm).htm
- [17] YouTube switches to HTML5 with Adaptive Bitrate for better Streaming [online]. [cit. 2016-10-14]. Dostupné z URL: [http://geezam](http://geezam.com/youtube-switches-to-html5-with-adaptive-bitrate-for- better-streaming/).com/youtube[switches-to-html5-with-adaptive-bitrate-for-better-streaming/](http://geezam.com/youtube-switches-to-html5-with-adaptive-bitrate-for- better-streaming/)
- [18] ROETTGERS, Janko. How YouTube is bringing adaptive streaming to mobile, TVs [online]. [cit. 2016-10-13]. Dostupné z URL: [https://gigaom](https://gigaom.com/2013/03/13/youtube-adaptive-streaming-mobile-tv/).com/2013/ [03/13/youtube-adaptive-streaming-mobile-tv/](https://gigaom.com/2013/03/13/youtube-adaptive-streaming-mobile-tv/)
- [19] [online]. [cit. 2016-10-13]. Dostupné z URL: [https://www](https://www.youtube.com/red).youtube.com/red
- [20] *Videoslužba Netflix je v Česku* [online]. [cit. 2016-10-14]. Dostupné z URL: http://technet.idnes.[cz/netflix-v-cesku-0ig-/sw](http://technet.idnes.cz/netflix-v-cesku-0ig-/sw_internet.aspx?c=A160106_200551_sw_internet_vse) internet.aspx?c= A160106 200551 sw [internet](http://technet.idnes.cz/netflix-v-cesku-0ig-/sw_internet.aspx?c=A160106_200551_sw_internet_vse) vse
- [21] Crawford, Tracy V. Wilson and Stephanie. How Netflix Works [online]. [cit. 2016-10-14]. Dostupn´e z URL: [http://electronics](http://electronics.howstuffworks.com/netflix.htm).howstuffworks.com/ [netflix](http://electronics.howstuffworks.com/netflix.htm).htm
- [22] FLORANCE, Ken. How Netflix Works With ISPs Around the Globe to Deliver a Great Viewing Experience [online]. [cit. 2016-10-14]. Dostupn´e z URL: https://media.netflix.[com/en/company-blog/how-netflix-works-with](https://media.netflix.com/en/company-blog/how-netflix-works-with-isps-around-the-globe-to-deliver-a- great-viewing-experience)[isps-around-the-globe-to-deliver-a-great-viewing-experience](https://media.netflix.com/en/company-blog/how-netflix-works-with-isps-around-the-globe-to-deliver-a- great-viewing-experience)
- [23] Twitch Social video for gamers [online]. [cit. 2016-10-15]. Dostupné z URL: [https://www](https://www.twitch.tv/p/about).twitch.tv/p/about
- [24] Definition of Quality of Experience  $(QoE)$  [online]. [cit. 2016-10-15]. Dostupné z URL: https://www.itu.int/md/T05-FG.[IPTV-IL-0050/en](https://www.itu.int/md/T05-FG.IPTV-IL-0050/en)
- $[25]$  CHVOJKA, Zbyšek. Od technologických SLA k vyhodnocení uživatelské přívětivosti služby [online]. [cit. 2016-10-15]. Dostupné z URL: http://www.itmforum.[cz/rubriky/rizeni-it-organizace-a-procesu/](http://www.itmforum.cz/rubriky/rizeni-it-organizace-a-procesu/od-technologickych-sla-k-vyhodnoceni-uzivatelske-privetivosti-sluzby/) [od-technologickych-sla-k-vyhodnoceni-uzivatelske-privetivosti](http://www.itmforum.cz/rubriky/rizeni-it-organizace-a-procesu/od-technologickych-sla-k-vyhodnoceni-uzivatelske-privetivosti-sluzby/)[sluzby/](http://www.itmforum.cz/rubriky/rizeni-it-organizace-a-procesu/od-technologickych-sla-k-vyhodnoceni-uzivatelske-privetivosti-sluzby/)
- [26] Quality of Experience vs. Quality of Service [online]. [cit. 2016-10-16]. Dostupné z URL: https://qualitytaskforce.[com/quality-of-experience](https://qualitytaskforce.com/quality-of-experience-vs-quality-of-service)[vs-quality-of-service](https://qualitytaskforce.com/quality-of-experience-vs-quality-of-service)
- [27] Fernando Kuipers, Robert Kooij, Danny De Vleeschauwer, Kjell Brunnström. Techniques for Measuring Quality of Experience [online]. [cit. 2016-10- 16]. Dostupn´e z URL: https://www.acreo.[se/sites/default/files/public/](https://www.acreo.se/sites/default/files/public/acreo.se/upload/publications/19.pdf) acreo.[se/upload/publications/19](https://www.acreo.se/sites/default/files/public/acreo.se/upload/publications/19.pdf).pdf
- [28] VAJSAR, Pavel. Směrovací protokol pro sítě MANET zohledňující požadavky na kvalitu služeb [online]. [cit. 2016-10-16]. Dostupné z URL: [https://](https://www.vutbr.cz/www_base/zav_prace_soubor_verejne.php?file_id=93046) www.vutbr.cz/www [base/zav](https://www.vutbr.cz/www_base/zav_prace_soubor_verejne.php?file_id=93046) prace soubor verejne.php?file id=93046
- [29] Tobias Hossfeld, Christian Keimel, Christian Timmerer. Crowdsourcing Quality of Experience Assessments [online]. [cit. 2016-10-28]. Dostupné z URL: [https:](https://www.computer.org/web/csdl/newsletter) //www.computer.[org/web/csdl/newsletter](https://www.computer.org/web/csdl/newsletter)
- [30] AGYEKUM, Samuel K. QoS/QoE Assessment Methodologies (Subjective and Objective Evaluation Methods) [online]. [cit. 2016-10-25]. Dostupn´e z URL: https://www.itu.[int/en/ITU-T/Workshops-and-Seminars/bsg/042015/](https://www.itu.int/en/ITU-T/Workshops-and-Seminars/bsg/042015/Documents/Presentations/S2P1Kwame-Baah-Acheamfuor.pptx+&cd=7&hl=cs&ct=clnk&gl=cz) [Documents/Presentations/S2P1Kwame-Baah-Acheamfuor](https://www.itu.int/en/ITU-T/Workshops-and-Seminars/bsg/042015/Documents/Presentations/S2P1Kwame-Baah-Acheamfuor.pptx+&cd=7&hl=cs&ct=clnk&gl=cz).pptx+&cd=7&hl= [cs&ct=clnk&gl=cz](https://www.itu.int/en/ITU-T/Workshops-and-Seminars/bsg/042015/Documents/Presentations/S2P1Kwame-Baah-Acheamfuor.pptx+&cd=7&hl=cs&ct=clnk&gl=cz)
- [31] COVERDALE, Paul. Overview of objective assessment methodologies for multimedia services [online]. [cit. 2016-10-27]. Dostupné z URL: [https://](https://www.itu.int/en/ITU-T/Workshops-and-Seminars/qos/022015/Documents/Bios-Abstracts-Presentations/S4P1-Paul-Coverdale_V2.pptx) www.itu.[int/en/ITU-T/Workshops-and-Seminars/qos/022015/Documents/](https://www.itu.int/en/ITU-T/Workshops-and-Seminars/qos/022015/Documents/Bios-Abstracts-Presentations/S4P1-Paul-Coverdale_V2.pptx) [Bios-Abstracts-Presentations/S4P1-Paul-Coverdale](https://www.itu.int/en/ITU-T/Workshops-and-Seminars/qos/022015/Documents/Bios-Abstracts-Presentations/S4P1-Paul-Coverdale_V2.pptx) V2.pptx
- [32] Pedro Casas, Raimund Schatz, Florian Wamser, Michael Seufert, Ralf Irmer. Exploring QoE in Cellular Networks: How Much Bandwidth do you Need for Popular Smartphone Apps? [online]. [cit. 2016-10-16].

Dostupné z URL: http://conferences.sigcomm.[org/sigcomm/2015/pdf/](http://conferences.sigcomm.org/sigcomm/2015/pdf/papers/allthingscellular/p13.pdf) [papers/allthingscellular/p13](http://conferences.sigcomm.org/sigcomm/2015/pdf/papers/allthingscellular/p13.pdf).pdf

- [33] ITU-T P.910. Subjective video quality assessment methods for multimedia applications [online]. [cit. 2016-10-27]. Dostupné z URL: [https://www](https://www.itu.int/rec/T-REC-P.910-200804-I/enf).itu.int/ rec/T-REC-P.[910-200804-I/enf](https://www.itu.int/rec/T-REC-P.910-200804-I/enf)
- [34] ITU-T P.800. Methods for subjective determination of transmission quality [online]. [cit. 2016-10-27]. Dostupné z URL: https://www.itu.[int/rec/T-REC-](https://www.itu.int/rec/T-REC-P.800-199608-I/en.)P.[800-199608-I/en](https://www.itu.int/rec/T-REC-P.800-199608-I/en.).
- [35] LIPA, Matúš. Webová aplikace pro subjektivní hodnocení streamováného videa [online]. [cit. 2016-10-26]. Dostupn´e z URL: [https://www](https://www.vutbr.cz/studium/zaverecne-prace?zp_id=93674).vutbr.cz/studium/ [zaverecne-prace?zp](https://www.vutbr.cz/studium/zaverecne-prace?zp_id=93674) id=93674
- <span id="page-68-0"></span>[36] ITU-R BT.500-13. Methodology for the subjective assessment of the quality of television pictures [online]. [cit. 2017-05-06]. Dostupné z URL: http://www.itu.int/dms [pubrec/itu-r/rec/bt/R-REC-BT](http://www.itu.int/dms_pubrec/itu-r/rec/bt/R-REC-BT.500-13-201201-I!!PDF-E.pdf).500-13-201201- [I!!PDF-E](http://www.itu.int/dms_pubrec/itu-r/rec/bt/R-REC-BT.500-13-201201-I!!PDF-E.pdf).pdf

## SEZNAM SYMBOLŮ, VELIČIN A ZKRATEK

- QoE Quality of Experiences
- QoS Quality of Services
- HTTP Hypertext Transfer Protocol
- HTTPS Hypertext Transfer Protocol Secure
- CDN Content Delivery Network
- VLC VideoLAN Client
- CPU Central Processing Unit
- DVD Digital Video Disk
- URL Uniform Resource Locator
- NAT Network Address Translation
- UDP User Datagram Protocol
- TCP Transmission Control Protocol
- RTSP Real Time Streaming Protocol
- RTMP Real Time Messaging Protocol
- HLS HTTP Live Streaming
- HDS Adobe HTTP Dynamic Streaming
- MPEG-DASH Dynamic Adaptive Streaming over HTTP
- CDN Content Delivery Network
- VoD Video on Demand
- MOS Mean Opinion Score
- ACR Absolute Category Rating
- SSM Single Stimulus Method
- DCR Degradation Category Rating
- PC Pair Comparison
- CCR Comparison Category Rating
- PSNR Peak signal-to-noise Ratio
- SSIM Structural Similarity
- PHP Hypertext Preprocessor
- CSS Cascading Style Sheets
- LTE Long Term Evolution
- HSPA High Speed Packet Access
- EDGE Enhanced Data rates for GSM Evolution
- UTP Unshielded Twisted Pair
- HD High-definition

# $\rm SEZNAM$   $\rm P\check{R} \acute{I}LOH$

A Obsah přiloženého CD 72

72
## A OBSAH PŘILOŽENÉHO CD

 $\overline{\phantom{a}}$ 

K práci je přiložené CD obsahující webový nástroj společně s návodem na instalaci potřebných balíčků v Ubuntu. Soubor ZIP obsahuje tři složky pojmenované lab, crowdsourcing a videa. Zároveň je přiložen textový dokument se stručným popisem webového nástroje.

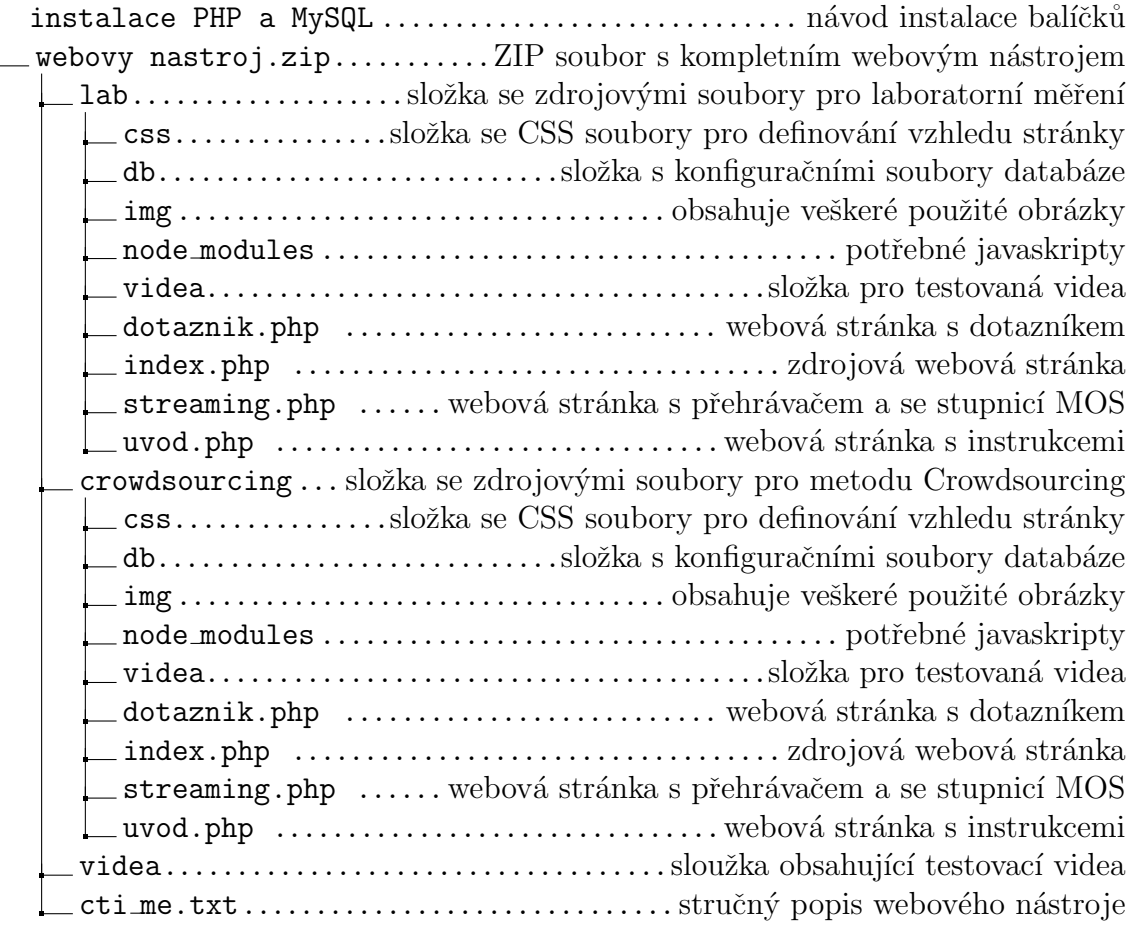